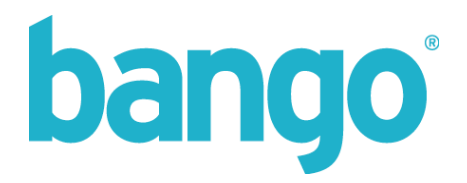

# **Web Service – Direct Billing 3.1**

Charge users directly from apps and PC websites

Integration Guide

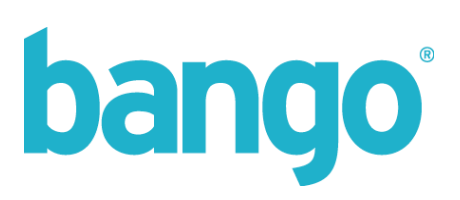

# **CONTENTS**

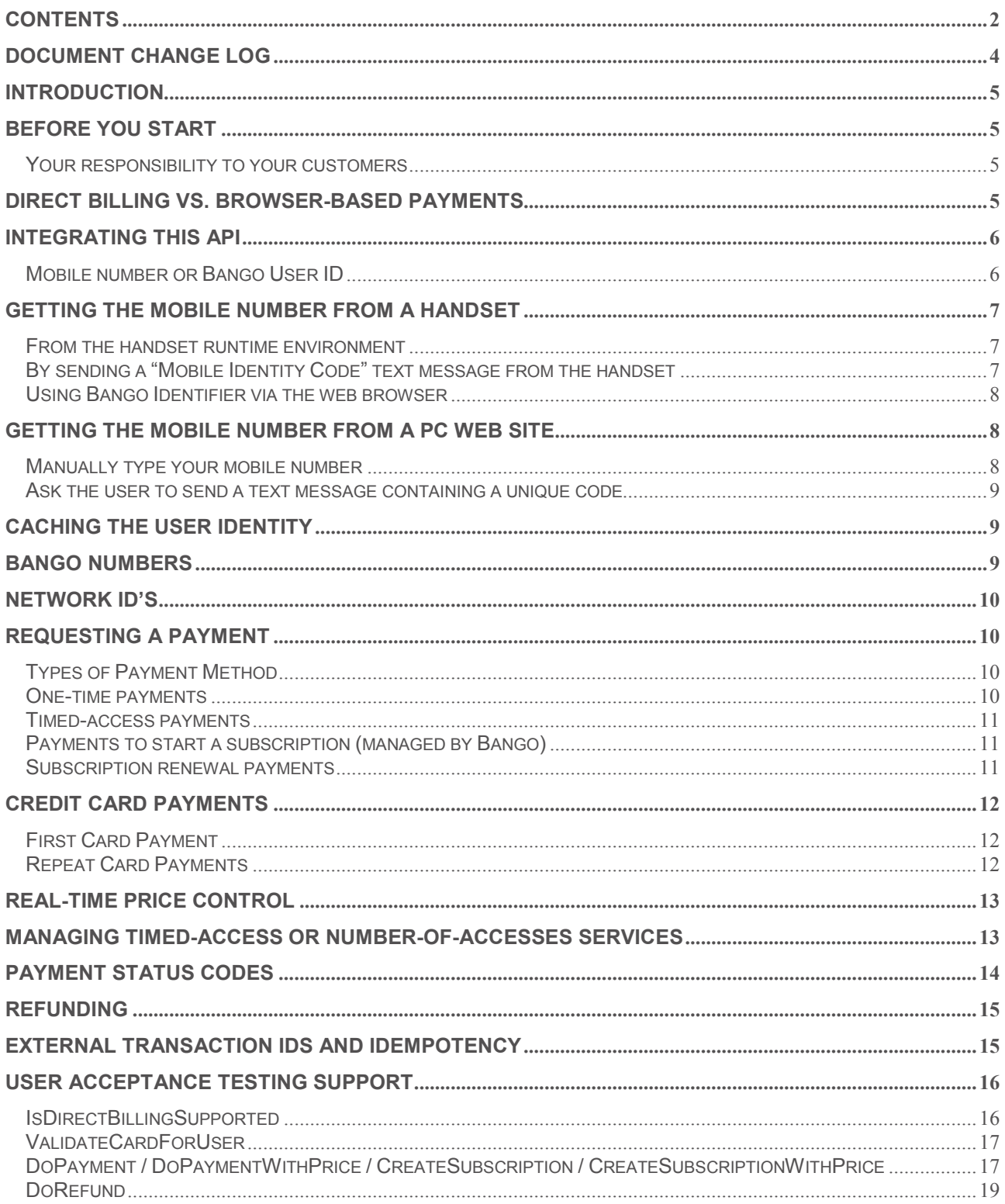

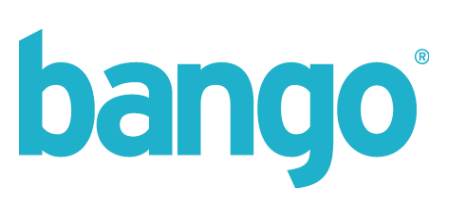

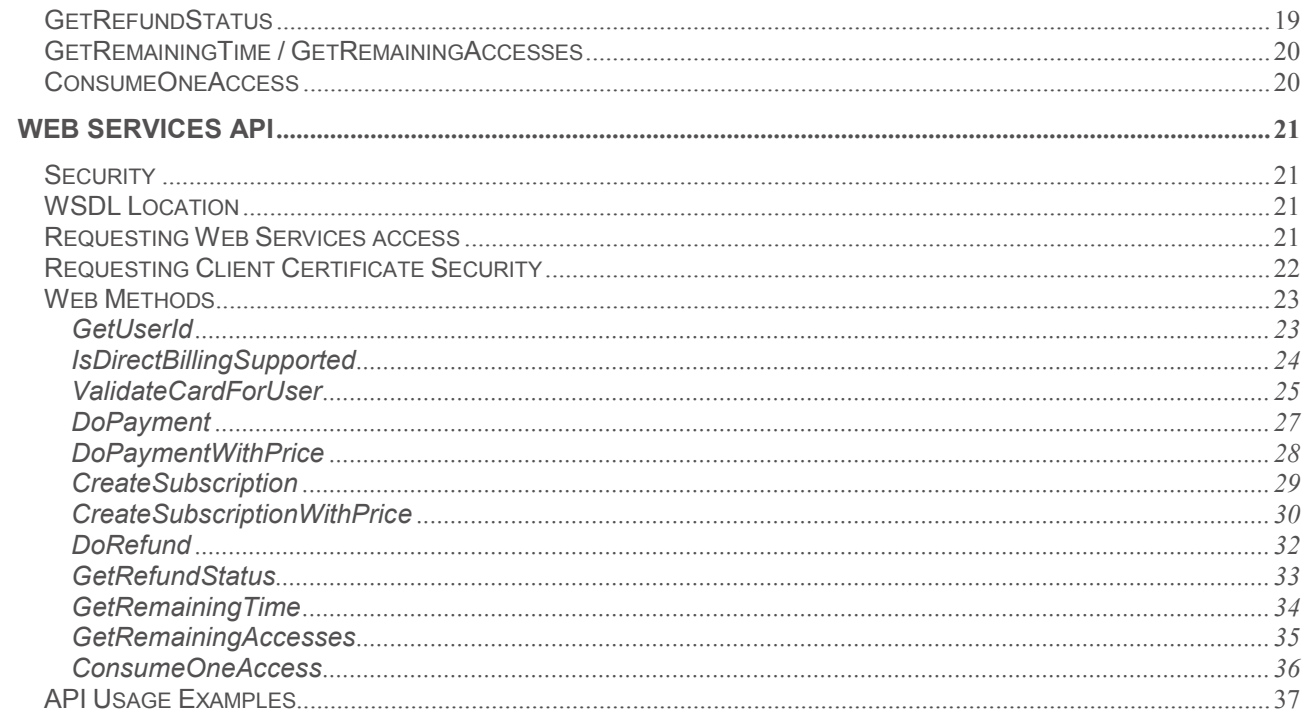

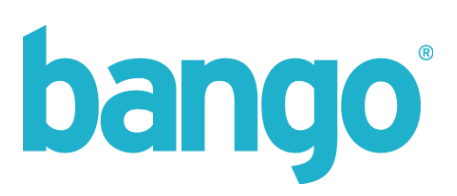

# **Document change log**

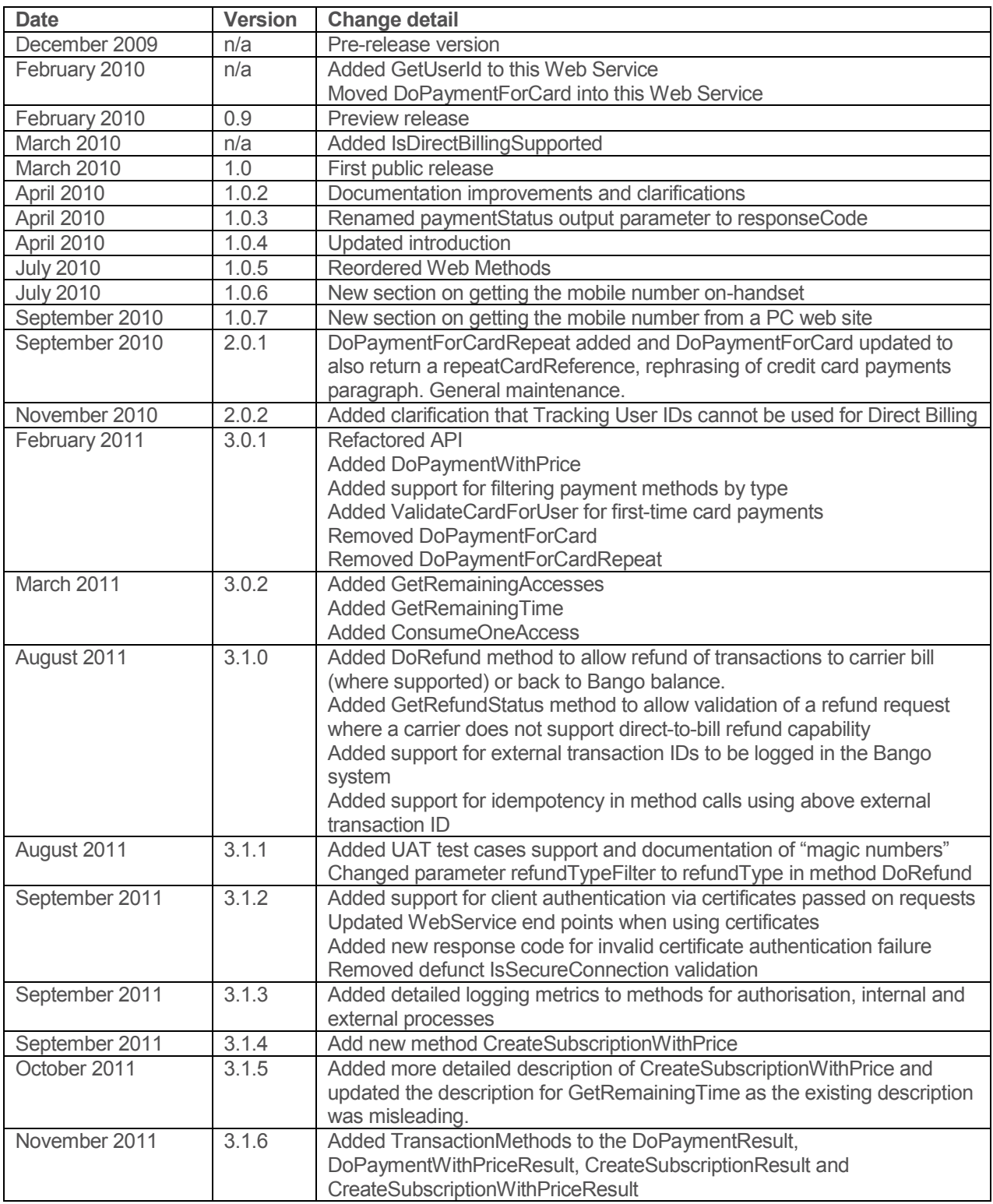

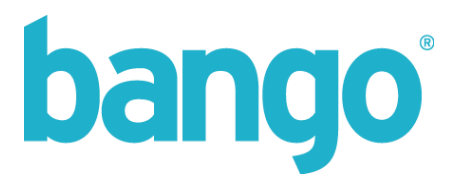

### **Introduction**

The Bango Direct Billing API allows you to initiate payments from within an on-handset application or a PC web site. Rich, real-time information on each billing attempt is available – was billing successful and if not, exactly why the payment failed (e.g. user out of credit; suspended/hotlined etc). You can use this real-time payment result data to optimize your user experience.

In a standard on-handset browser-based payment experience, the user is redirected to a Bango-hosted payment page and asked to accept the charge before being returned to you for content delivery. The Direct Billing API allows you to offer the same clear payment experience outside the browser, supporting scenarios like a PC web site needing to bill a user or an on-handset application.

The payment user experience is controlled by and presented by your application or web site – Bango has no direct interaction with the end user.

### **Before you start**

If you plan to operate a subscription service using Bango, see the Safe Subscriptions documentation for "before you start" advice.

#### Your responsibility to your customers

The Direct Billing API bypasses the browser-based payment flow normally used in a mobile web site. Instead, you present the UI to the user and are responsible for communicating pricing terms to the user and obtaining their approval before sending a payment request to Bango. The Direct Billing API gives you direct access to the core Bango billing platform.

Your service must comply with local rules and regulations set by mobile operators and regulatory bodies such as the MMA, PhonePayPlus and Payforit etc.

### **Direct Billing vs. browser-based payments**

The Direct Billing API is compatible with many operator billing systems. Some operators, however, require the user to visit a payment confirmation page hosted by the operator. This requires a web browser and a data connection using one of that operator's mobile gateways, so isn't compatible with Direct Billing from within your on-handset application. All operators in the USA and UK are compatible with Direct Billing.

Even where operator billing isn't compatible with Direct Billing, credit card is always available. If a user has paid with credit card before (either via their browser or Direct Billing), you can process a card payment with a simple API call. For a first-time card user, you can collect their card details in your own application or web site and pass them to the Direct Billing API to process a payment. The User Information Web Service lets you check whether card details are already stored for a user (documentation available via the Bango.com Support Center).

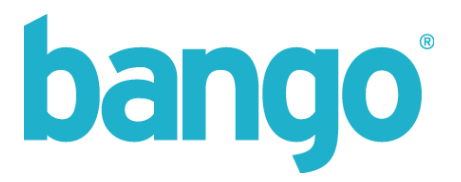

To check whether Direct Billing is available for a particular User ID / operator combination, call the IsDirectBillingSupported method in this API. This will let you know whether the user involved is able to make a payment via Direct Billing and also indicates what type of payment method will be used (e.g. operator bill, PSMS, credit/debit card etc). If the payment method is credit/debit card and the user doesn't have a card onfile with Bango, you need to collect their card details and forward them to Bango. A DATA\_MISSING error will be returned if you try to bill a user without card details stored.

Where Direct Billing isn't supported, or perhaps the payment method available isn't acceptable to you, the fallback behaviour is for your application to open the on-device browser and direct the user through the standard browser-based payment flow. This ensures maximum billing coverage globally.

### **Integrating this API**

This API can be integrated into your web site or on-handset application to place charges directly onto the phone bill of your customers. All you need to know is their phone number and the mobile operator they are using, and call the DoPayment or DoPaymentWithPrice method to request payment, with real-time status available of the billing outcome.

#### Mobile number or Bango User ID

Typically, Bango Web Services identify and reference your customers via their Bango User ID. With the Direct Billing API, when requesting payment is collected, you need to provide the Bango User ID that should be billed. Each User ID can have a mobile phone number, credit card, PayPal account etc associated with it. It's this rich information that lets the Direct Billing API decide how best to bill each user.

But your application or web site may not know the Bango User ID to bill. In this scenario, you simply use the GetUserId method to map a mobile phone number and operator ID pair into a Bango User ID. You can get the phone number and operator details from the on-handset runtime environment.

If the phone number and operator combination you provide have not previously accessed the Bango system, they won't already have a User ID assigned, but the GetUserId method will create a new User ID and tell you what it is. This creation process is identical to that used when a user browses to bango.net using their onhandset web browser, so gives you the same identity we will later give that user when they access bango.net via their web browser.

Once you have this User ID, you can call the DoPayment or DoPaymentWithPrice methods to request a payment.

**Please note: the automatic creation of new User IDs is a feature of the GetUserId method in the Direct Billing Web Service only.** 

**The GetUserId method in the User Information Web Service does not create new User IDs – if a new mobile number/operator pair is passed to the User Information GetUserId method, a response code of NOT\_FOUND will be returned.** 

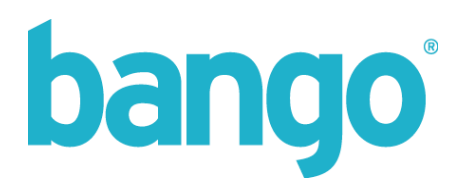

### **Getting the mobile number from a handset**

Most billers require the user's mobile number to be able to charge content to the bill. When billing from an on-handset application, there are a number of ways to obtain the mobile number.

- 1. From the handset runtime environment
- 2. By sending a "Mobile Identity Code" text message from the handset
- 3. Using Bango Identifier via the web browser

The best user experience is to detect the mobile number from within the application. However, as mobile platforms vary in capabilities and security restrictions, this often isn't possible or reliable.

On some BlackBerry devices, the mobile number that can be read by an application is stored on the SIM card and is actually user-editable, so cannot be trusted for billing. Android devices make the mobile number available, but if the user has ported to another operator, the mobile number available via the Android SDK may not be the current number.

For optimum user experience, we recommend attempting the above 3 steps in order to get the mobile number.

#### From the handset runtime environment

The ability to read your mobile number from the on-handset environment varies by platform. In many cases, your mobile number isn't actually stored on the phone itself, although it may be possible to write your number to the SIM card. But take care when reading a mobile number from a SIM card, as there's no guarantee the number stored on the SIM is correct – it could be any number.

On Android, the following code will read the mobile number:

```
private Context context;
context = getApplicationContext();
TelephonyManager tm =
(TelephonyManager)context.getSystemService(Context.TELEPHONY_SERVICE);
String phoneId = tm.getLine1Number();
```
iPhone and Symbian S60 don't have APIs for reading the mobile number. Other mobile platforms may provide API calls to read the number – please check the appropriate SDK documentation.

#### By sending a "Mobile Identity Code" text message from the handset

Where the mobile number can't be read from the operating system, sending a text message to a shortcode is an alternative way of getting the phone number and mobile operator. However, this option is only available in countries where Bango shortcodes are available. Contact Bango customer services for coverage details.

Call the GetMobileIdentityCode method in the User Information API, passing the ISO-3166 code (GBR, USA etc) for the country to which the mobile operator belongs. This method will output a unique billing identity code, shortcode and text message content. Simply send a text message from the application using the

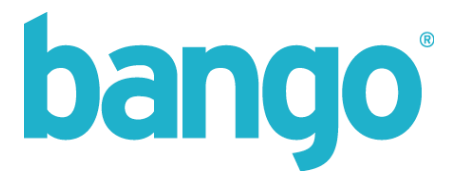

appropriate methods in the platform's SDK to the specified shortcode, setting the message content to be the message value returned by GetMobileIdentityCode.

There are 2 ways to retrieve the mobile number and operator:

- 1. Call the CheckMobileIdentityCode method in the User Information API, passing the unique identity code. The mobile number and operator will be returned to you.
- 2. Enable MOBILEIDENTITY events in the Event Notification system. A few seconds after the text message is received by Bango, your server will receive an Event Notification containing the mobile number and operator.

See the User Information Web Service and Event Notification integration guides for more details.

#### Using Bango Identifier via the web browser

Open the web browser and redirect the user to a Bango Identifier URL. Once you have read the User ID and mobile operator from the URL after being redirected back to your web site, call the User Identification Web Service to get the mobile number.

Remember to disable the "Send Tracking User IDs" feature of the Identifier service via the Bango.com Properties section. Only a standard 32-bit user ID can be used with the Direct Billing API. Tracking User IDs are 64-bit and are for temporary user tracking only – not for persistent identification, so cannot be used for billing.

#### **Getting the mobile number from a PC web site**

Where billing is initiated from a PC web site, there are 2 primary ways to get a validated mobile number for a user:

- 1. Invite the user to type their mobile number into the PC web site, send the user a text message containing a unique PIN code and ask them to enter that PIN code into the PC web site
- 2. Ask the user to send a text message containing a unique code from their handset

#### Manually type your mobile number

Present the user with a form inviting them to type their mobile number. Once entered, send a text message to the mobile number, containing a unique PIN code. Tell the user to read the text message and type the PIN code into the PC web site, confirming receipt of the message.

This approach confirms the mobile number, but doesn't reveal the mobile operator to which the mobile number belongs. You will need to use a mobile number lookup service (available from most SMS aggregators) to determine the mobile operator.

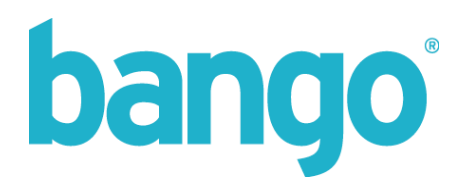

#### Ask the user to send a text message containing a unique code

Sending a text message to a shortcode is an alternative way of getting the phone number and mobile operator. However, this option is only available in countries where Bango shortcodes are available. Contact Bango customer services for coverage details.

From your web site, call the GetMobileIdentityCode method in the User Information API, passing the ISO-3166 code (GBR, USA etc) for the country in which the user's browser is connecting. This method will output a unique billing identity code, shortcode and text message content. Simply invite the user to send the specified text message to the appropriate shortcode.

There are 2 ways to retrieve the mobile number and operator:

- 1. Call the CheckMobileIdentityCode method in the User Information API, passing the unique identity code. The mobile number and operator will be returned to you.
- 2. Enable MOBILEIDENTITY events in the Event Notification system. A few seconds after the text message is received by Bango, your server will receive an Event Notification containing the mobile number and operator.

See the User Information Web Service and Event Notification integration guides for more details.

### **Caching the User Identity**

However the user identity is obtained, take care if your application caches it. If the identity is cached for too long, it's possible for the SIM to be swapped in the device, without your application noticing the change in identity.

We recommend clearing any cached identity each time the device reboots.

### **Bango Numbers**

To make payment requests using this API you must first set up a Bango Number in your package. Bango numbers are used to configure your pricing model and are also fed into the API.

To create a Bango number log into the Bango.com Management Tools and go to the **Setup and config** tab. Select **Content & billing** from the left hand menu and then select **Charge for content.**

Follow the on-screen instruction to set up a Bango number, the number will be generated and displayed at the end of the process and will begin with 111333. After you have set up your number(s) you can access them again by revisiting the **Setup and config** tab.

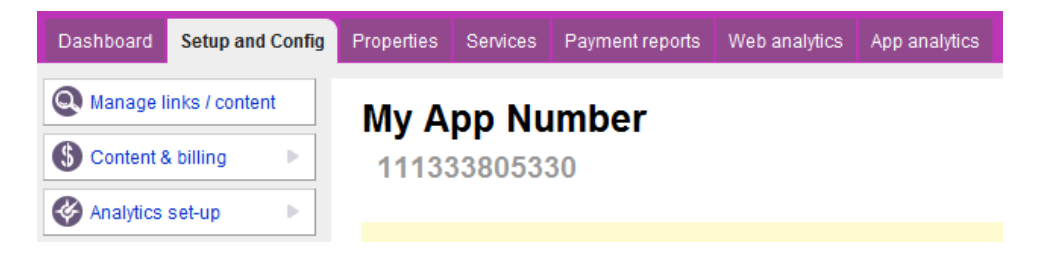

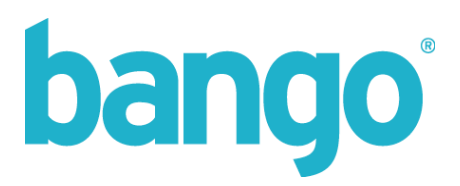

### **Network ID's**

Some methods of this API use Network ID's. A list of these can be found here http://bango.custhelp.com/app/answers/detail/a\_id/842.

### **Requesting a Payment**

There are several types of payment that can be collected using this API:

- 1. A one-time payment
- 2. A payment to allow access for a period of time
- 3. A payment to start a subscription
- 4. A subscription renewal payment

#### Types of Payment Method

For many users, a choice of payment methods is available when collecting payment. The possible types are:

- OPERATOR on-bill payment
- PSMS on-bill payment via premium text message
- CARD credit/debit card
- INTERNET other Internet payment types (PayPal etc)

In some situations, you might want to prevent certain types of payment method from appearing, or even force just a single type to be used (for example, to force a payment via credit card).

The DoPayment / DoPaymentWithPrice and CreateSubscription / CreateSubscriptionWithPrice methods used to request a payment allow an optional list of the above payment method types to be supplied, filtering the list of payment methods to only those matching the requested types.

If you want to process a payment or start a new subscription using credit card, check the UserInformation.HasCreditCard method to check the user has a card already on file. If they don't, your application needs to collect the card details and pass to ValidateCardForUser before attempting to collect a payment or start a subscription.

#### One-time payments

To make a one-time payment request, you first need to define a price point via the Bango.com Management Tools. Set up a Bango Number with the appropriate pricing configuration – e.g. how much to charge in each currency.

Then call the DoPayment method of this Web Service, passing the Bango User ID you want to collect payment from, and the Bango Number for which you've configured the amount to charge.

For a Relay-enabled Bango Number, the price can be changed in each request to DoPaymentWithPrice. The price can be specified in any number of supported currencies and the price in the currency appropriate for the user will be used.

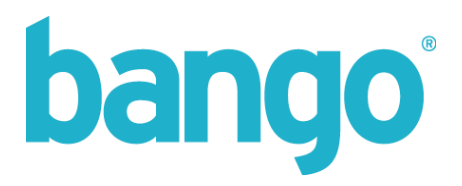

#### Timed-access payments

To make a timed-access payment request, you first need to define a price point via the Bango.com Management Tools. Set up a Bango Number with the appropriate pricing configuration – e.g. how much to charge in each currency and how much access time a payment gives you.

Then call the DoPayment method of this Web Service, passing the Bango User ID you want to collect payment from, and the Bango Number for which you've configured the amount to charge.

For a Relay-enabled Bango Number, the price can be changed in each request to DoPaymentWithPrice. The price can be specified in any number of supported currencies and the price in the currency appropriate for the user will be used.

In the normal browser-based payment flow, Bango makes sure a user can only access your service if they are within the time period their payment covered. With the Direct Billing API, although you can tell the Bango system how much time a payment covers for reporting purposes, as you present the UI to the user, it's your responsibility to make sure only a user who has paid can access your service.

#### Payments to start a subscription (managed by Bango)

To start a time-based subscription, you first need to define a price point via the Bango.com Management Tools. Set up a Bango Number with the appropriate pricing configuration – e.g. how much to charge in each currency and the subscription time period (e.g. \$9.99 per month).

Now call the CreateSubscription web method. This requires you provide the Bango User ID and Bango Number for which to start a subscription.

The first subscription payment will be collected and Bango will automatically manage subscription renewal payments and any associated billing retries.

The CreateSubscription method outputs the ID of the newly-created subscription, along with the transaction ID of any payment collected at the same time. This helps you maintain an audit trail in your system.

If you wish to dynamically override the pricing configuration at runtime, you can call the CreateSubscriptionWithPrice method, passing in the appropriate currency and amount values for the subscription renewal price and an optional initial price.

See the Safe Subscriptions integration guide for more details on the Bango managed subscriptions service.

#### Subscription renewal payments

Bango automatically collects subscription renewal payments when due. A real-time feed of notifications of renewal payment success/fail rates is sent to you via our Event Notification service. You receive full details of all renewal billing attempts and any subsequent retries.

It isn't necessary to manually ask Bango to collect renewal payments – the process is fully automated.

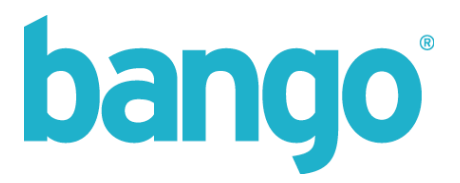

## **Credit Card Payments**

Direct Billing Credit card payments are not enabled by default. To process credit card transactions contact support@bango.com to request this feature.

The payment flow displayed to the user must meet with the following requirements:

- You must state that the content is being purchased from Bango
- You must state that the following will appear on the users credit card statement:
	- o '8779272036.com purchase' for R rated USA transactions
	- o 'Bango Mobile' for any other transactions
- You must not display any Visa or MasterCard logos

You can find out if a user has a credit card stored before attempting a payment via the User Information Web Service (the documentation for this API can be downloaded from the bango.com Support Center). This Web Service also allows you to enquire about many other aspects of a user account.

The first time a credit card payment is processed for any user, their card details need to be collected and stored for future use. If no card details are stored for a user and you try to process a card payment, a DATA\_MISSING status code will be returned.

#### First Card Payment

You can collect card details and use the ValidateCardForUser method to store the card against a user account:

- Card number (16-21 digits in length)
- Start date (MMYY) (only required for some card types)
- Expiry date (MMYY)
- CVV code (3 digits)
- Issue number (only required for some card types)
- ZIP code (if card issued by USA bank)
- User's email address \*\*OPTIONAL\*\*
- User's current IP address

It's recommended to collect the user's email address, as this allows Bango to send the user an email receipt for their payment. Giving the user this information reduces the chance of the user disputing the charge on their card statement later, resulting in a chargeback and a financial impact on you.

After validating the input parameters, card authorization is attempted with the card processor and, if successful, the card details are stored against the user account so future card payments can be processed with just 1 click.

Once a card has been validated for a user account, you can call DoPayment to collect an initial payment just as for repeat payments or CreateSubscription to start a new subscription.

#### Repeat Card Payments

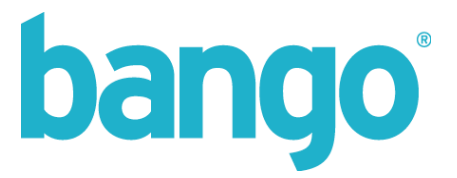

You can use DoPayment specifying a type of just CARD to complete a card payment for a user who has card details saved from an initial payment.

It's not necessary to collect card details for each subsequent payment – only the first time a card is validated.

### **Real-Time Price Control**

A call to one of the DoPayment methods will charge the user the price you have pre-configured for the specified Bango Number via the Bango Management Tools. You can override this price in real-time for a Relay-enabled Bango Number by instead using the DoPaymentWithPrice method.

This method accepts an array of amount/currency pairs. If a price is supplied in the currency the specified user account uses, that's the price the user will be billed. If you don't have a price specified in the user' account currency, the price in your package currency will be used and automatically converted to the user's currency.

The pre-configured prices in the Bango system are used as a fallback if no appropriate currency price is supplied to DoPaymentWithPrice.

Please note: due to operator billing restrictions, subscription price points must be pre-configured via the Bango.com Management Tools. Real-time price control via the Direct Billing API supports only nonsubscription services.

#### **Managing timed-access or number-of-accesses services**

Payments can be processed for a number of accesses or for a period of time. Bango keeps track of how many paid-for accesses or how much time remains.

Use the GetRemainingAccesses and GetRemainingTime methods to find out how much access remains.

For numbered accesses, use the ConsumeOneAccess method each time the remaining access count should be decreased (e.g. each time access-controlled functionality is accessed). Once the number of accesses left has hit zero and can't be decreased any further, you need to invite the user to extend their access by making another payment.

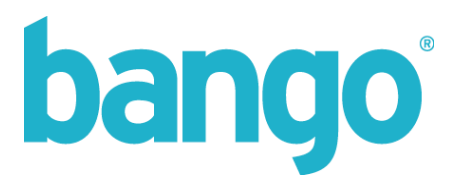

## **Payment Status Codes**

When a request is made to DoPayment, a payment status code is returned in the responseCode field of the web service response. A status code of "OK" indicates payment was successfully collected.

As the status codes used by each biller vary significantly, the Direct Billing API uses a single set of status codes as a superset of all possible payment status codes each biller could output. For example, Sprint has a "hotlined" status indicating a user is temporarily suspended from placing charges on their phone bill. As billers use their own different status codes for this same suspended condition, using a single standard set of status codes in this API means biller-specific behaviour is abstracted.

Any other status code indicates why payment could not be collected:

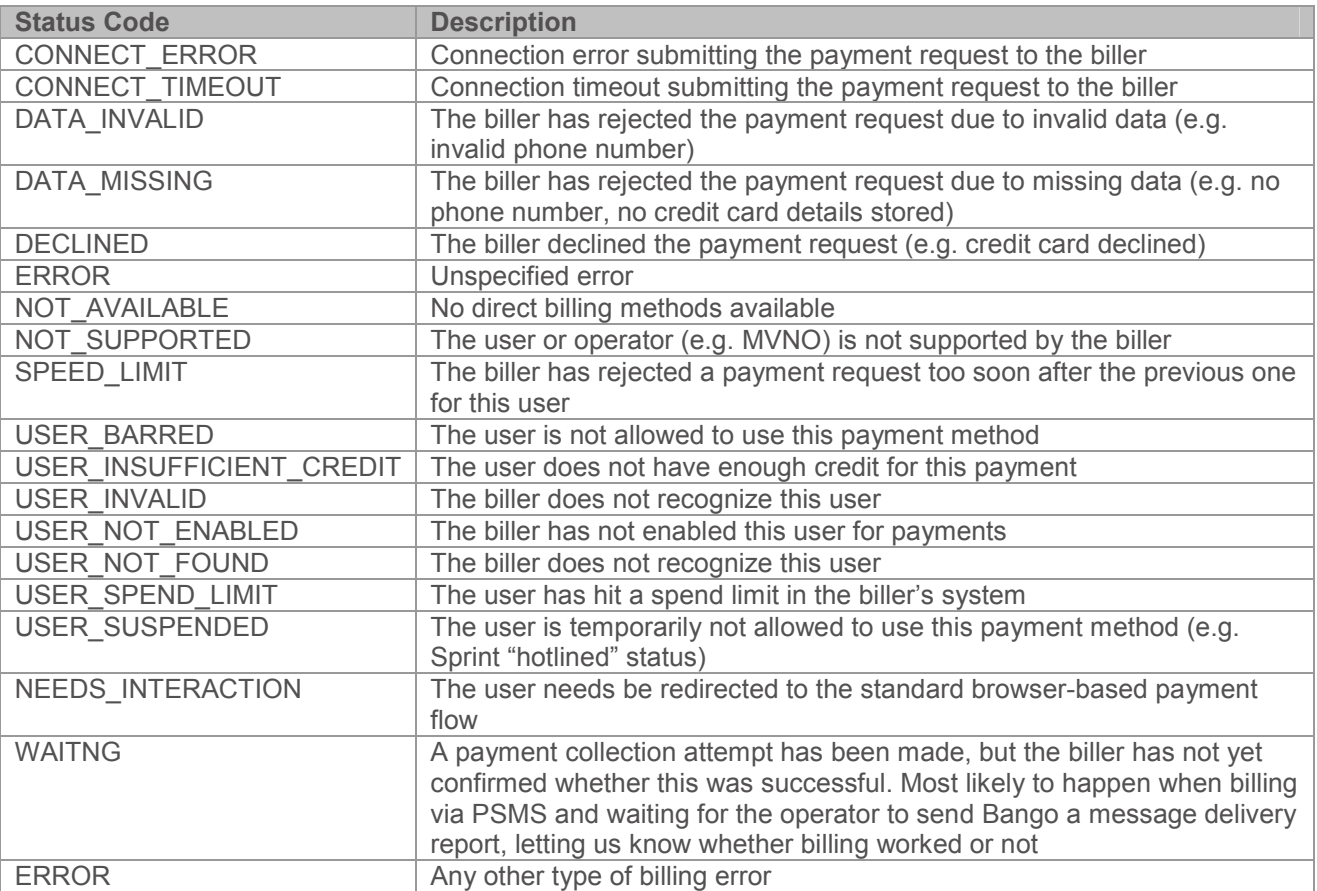

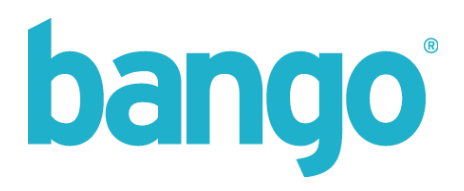

The following status codes are specific to credit card payments:

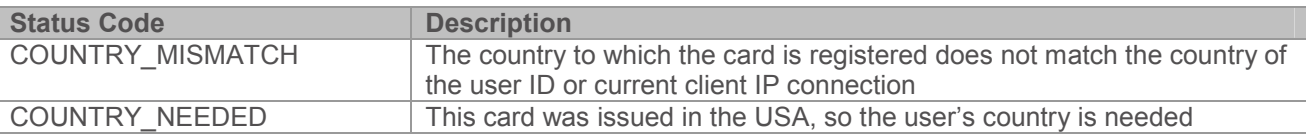

These real-time payment status codes allow you to know exactly why a specific payment request has failed. Typically, most failures will be due to a user either blocked from making payments by the biller (e.g. Sprint can "hotline" some customers) or because a user either has no credit available on their pre-pay account, or has hit a monthly spend limit (e.g. \$100/month on AT&T).

### **Refunding**

Any payment can be refunded by calling the DoRefund method, passing the Bango transaction ID output when the payment was originally collected.

You can either refund back to the user's carrier bill (where this functionality is supported by their carrier), or refund to their Bango account balance.

To refund back to the user's carrier bill, you should pass a refundType with a value of OPERATOR.

Where a carrier supports a direct refund API, we will immediately inform you of the success or failure of a refund request. Some carriers only support a delayed refund request; in this instance a response of PENDING will be returned. You can check the status of this refund request by calling the GetRefundStatus method which will indicate whether the refund request was successful or not.

If refunding to carrier bill is not supported, you can alternatively refund to the user's Bango account balance. The value of the original payment is refunded to the user's Bango stored value account, giving them a credit balance that can be spent on future purchases.

To refund back to the Bango account you should pass a refundType with a value of BANGO.

### **External Transaction IDs and Idempotency**

All transactional methods now support an optionally supplied external transaction ID which can be generated by your system and added alongside payment and refund requests within the Bango system. This external transaction ID can then be used in reports generated by Bango for reconciliation purposes within your own systems.

If you wish to enforce idempotency on transaction requests, you must ensure an external transaction ID is supplied on each request.

Idempotency refers to a method whose response is always the same for given input parameters whilst those parameters remain the same. That is, if you are processing a credit card payment, subsequent calls to DoPayment with the same parameters would always return you the response which was given on the first call, however, subsequent calls can not effect a state change.

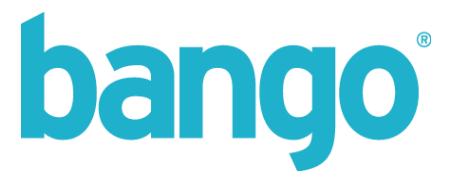

This can be useful to avoid scenarios such as double billing – if you were to call DoPayment twice, the first call may result in a successful purchase; the second call would not request a new payment to be processed, but would return the same result as the initial call, with exactly the same parameters such as response codes, transaction ID, etc.

Direct Billing idempotency is not enabled by default. To enforce this on all transactional methods contact support@bango.com to request this feature.

## **User Acceptance Testing Support**

Test responses have now been added to certain methods to allow external UAT where known responses will be returned from method calls to allow you as the integrator to code against all response codes.

To enable UAT support, contact support@bango.com to request this feature. When UAT is enabled, any calls to methods will only respond with fixed response codes, and the actual request will not be processed. It is recommended that once your integration and UAT has been completed, this feature is then disabled.

To use this feature, you must still have valid Web Service access credentials, and a valid Bango Number to use, as all initial validation checks will be performed.

You can receive UAT responses by passing in a "magic number" for the specified parameters detailed below:

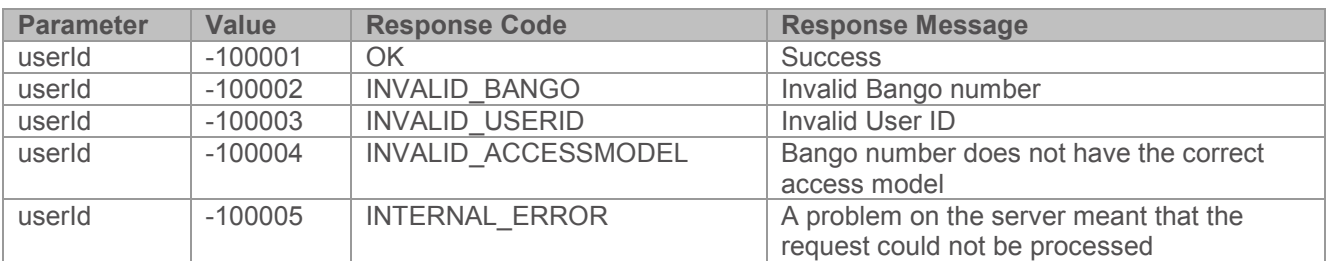

#### IsDirectBillingSupported

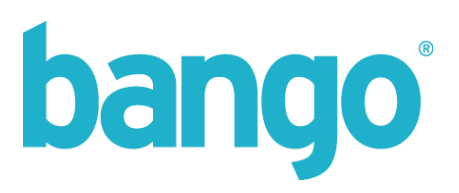

### ValidateCardForUser

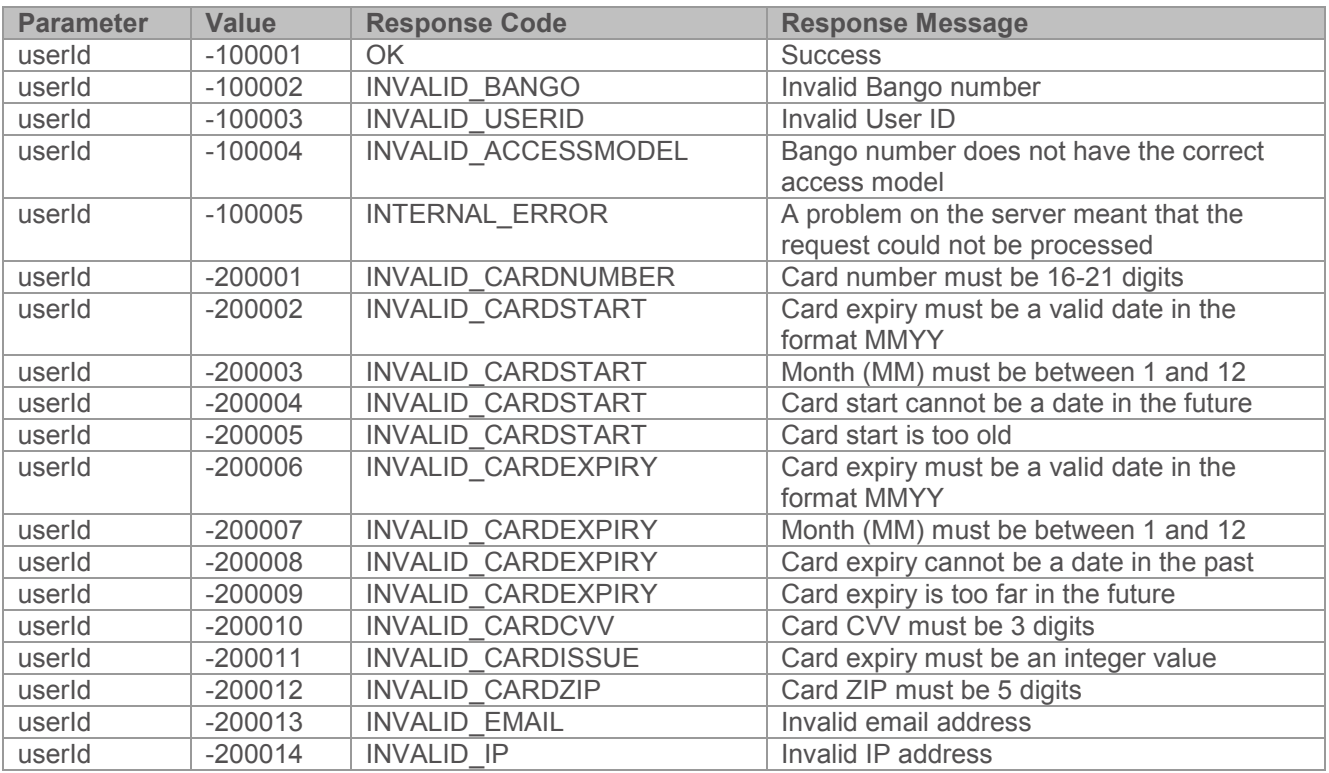

#### DoPayment / DoPaymentWithPrice / CreateSubscription / CreateSubscriptionWithPrice

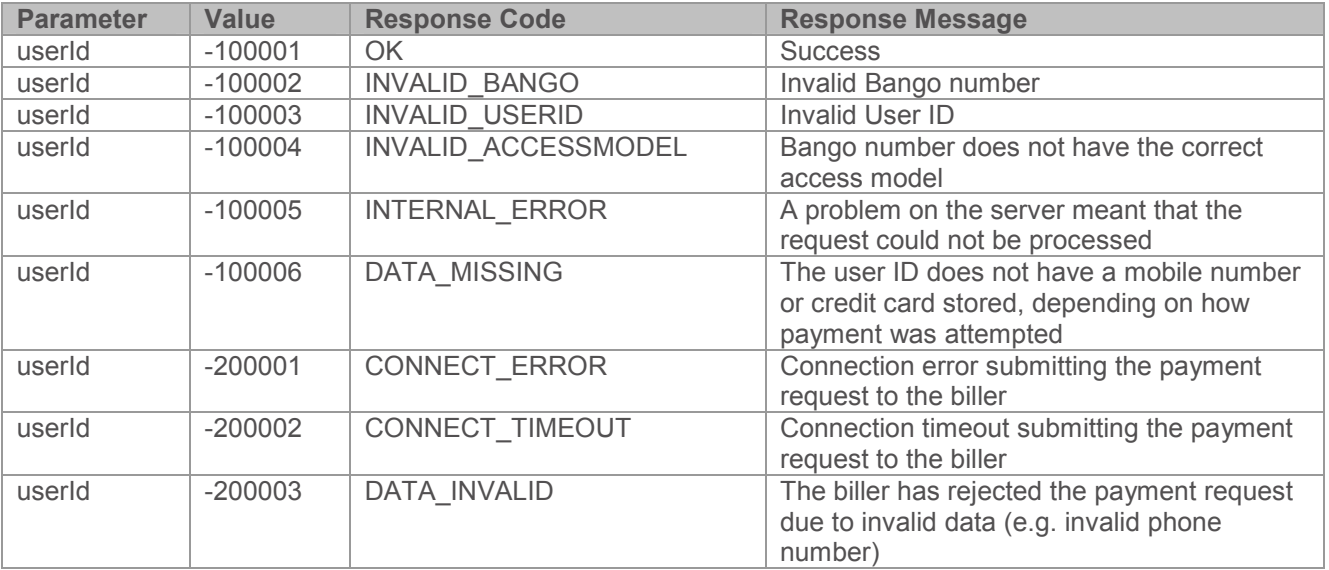

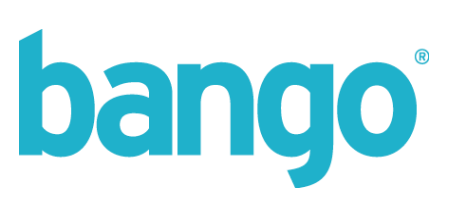

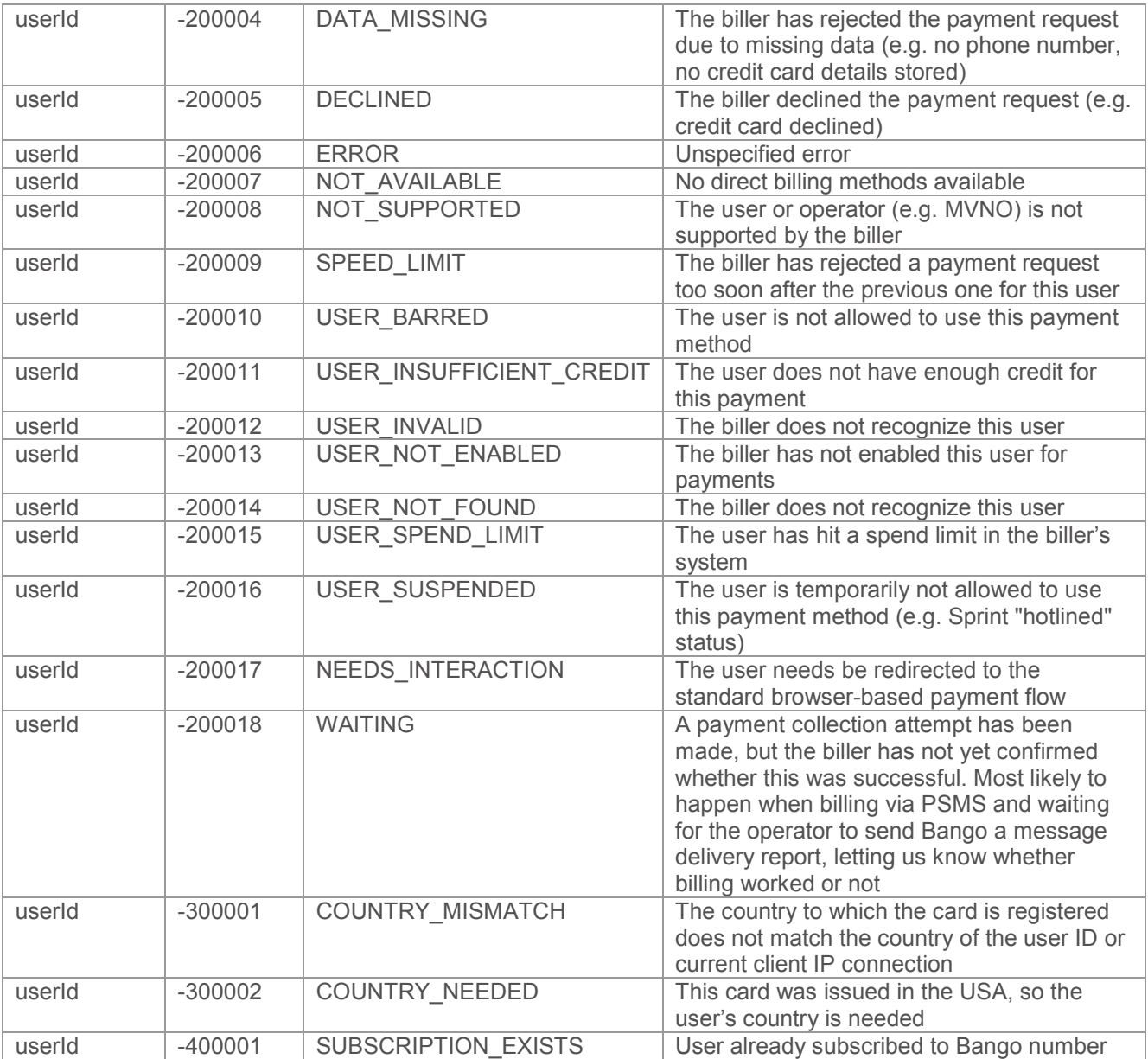

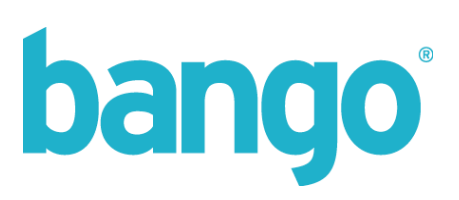

### **DoRefund**

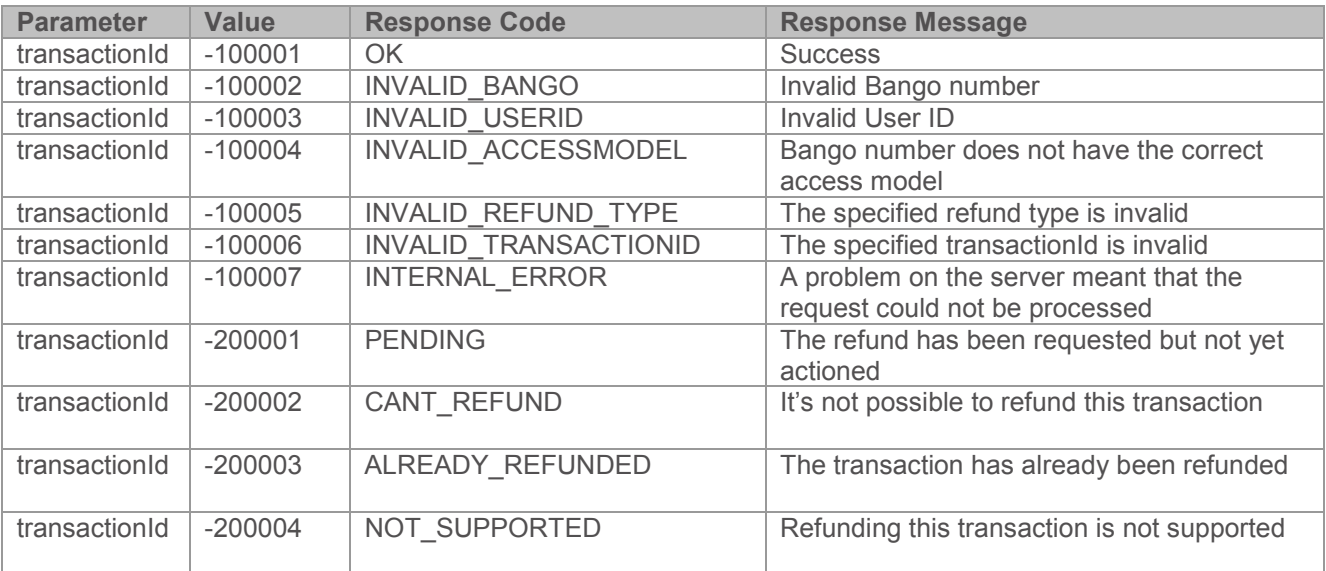

#### **GetRefundStatus**

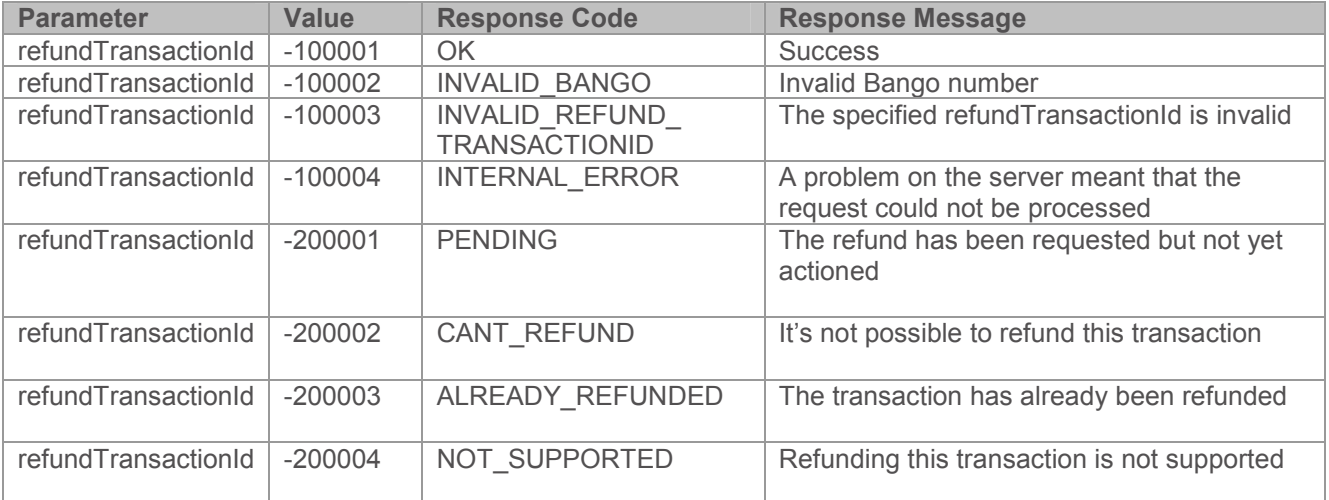

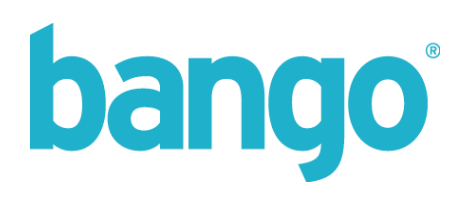

### GetRemainingTime / GetRemainingAccesses

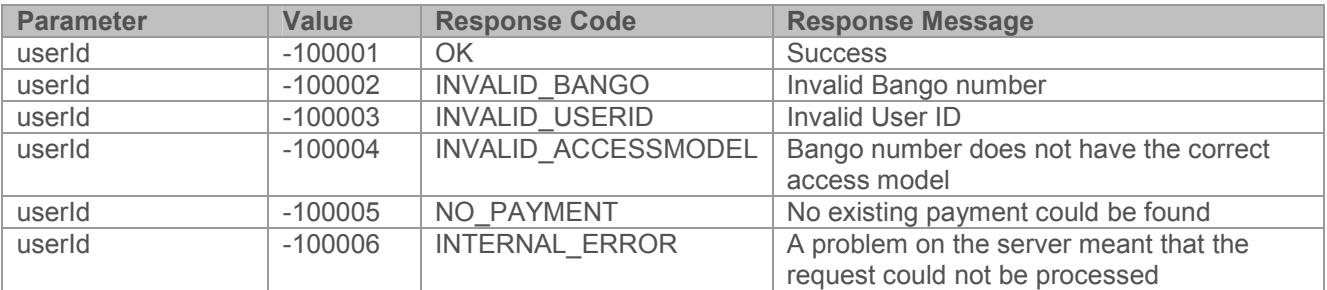

#### ConsumeOneAccess

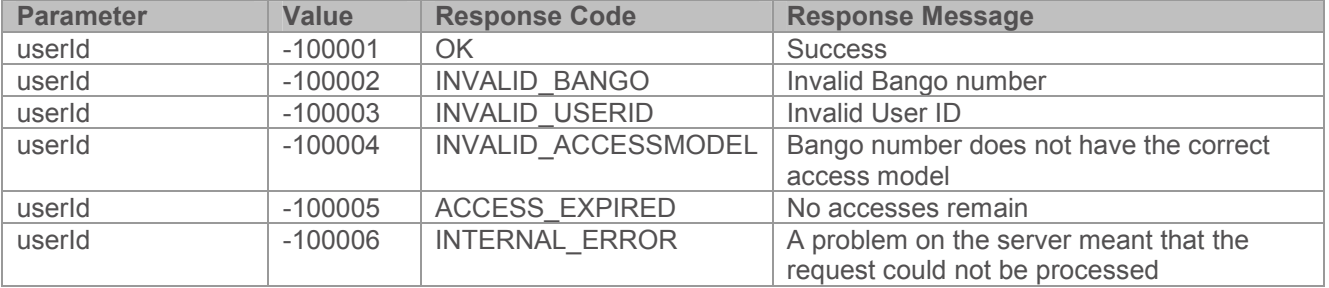

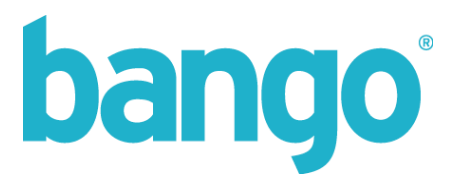

### **Web Services API**

The Web Services API is a secure server-to-server API (SSL only), offering full control over managing payments for your direct billing integration.

The API contains methods to query information for a particular user and the available payment methods they may have available as well as methods to perform both Payments and Refund direct to a user's carrier bill, and creating of subscriptions.

#### **Security**

The Bango Web Services API is protected to ensure that only authorized clients use it. There are three primary levels of security:

The Web Services API allows your server to send requests to the Bango server. The Bango server will only accept requests from authorized IP addresses. Requests directly from an on-handset application are not allowed – the application must communicate with your server, which must then communicate with the Bango Web Services API.

- API username/password and third-party account authentication
- Client IP address validation
- Secure Sockets Layer (SSL) data transport

A failure at any one of these security levels denies access to the Bango Web Services API.

Please note: the certificate used by the Bango Web Services API is issued by Thawte. Please make sure Thawte is configured on your servers as a Trusted Root Certification Authority (CA).

There is also an optional level of security utilizing Digital ID certificates. Certificates can be attached to each request, and Bango will validate your certificate using the Serial Number, Thumbnail and Expiry Date.

If you wish to use this additional security, please note the port number for connectivity should be changed from the default 443 to **8443**. For details on how to supply your certificate details, please see overleaf.

#### WSDL Location

WSDL can be located at the following URL.

https://webservices.bango.com/directbilling\_v3\_1/?wsdl

For those wishing to use Digital ID certificates, the WSDL can be located at:

https://webservices.bango.com:8443/directbilling\_v3\_1/?wsdl

#### Requesting Web Services access

Before you can use the Web Services API, you need to first request access credentials. Login to the Management tools on bango.com and go to the Setup and Config tab, then select 'Web Service API's' on the left.

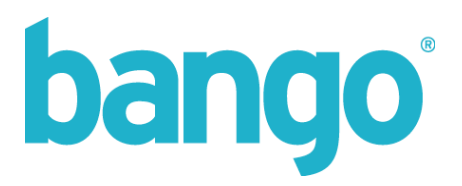

### Requesting Client Certificate Security

To begin, you will need to purchase a suitable client certificate – Bango recommend a Verisign Digital ID certificate.

Once you have purchased and configured your certificate, you will need to contact Bango customer services and supply them the **Serial Number**, **Thumbnail** and **Expiry Date** for the certificate you wish to use.

An example of how to find these details using Microsoft Windows is shown below:

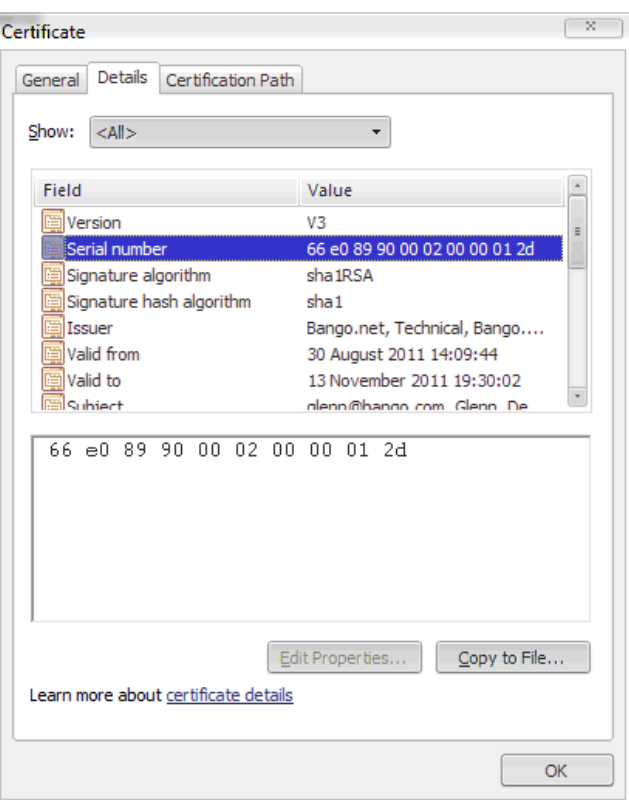

These details will be added to your WebServices credentials and configured to be required on every request.

Once this is done, you should ensure your integration end point uses the new 8443 port when connecting, and that the certificate is attached to each request. Once enabled, failure to provide a valid certificate will deny access to the Bango Web Services API.

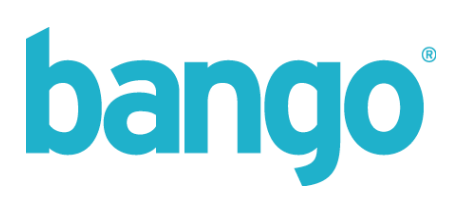

### Web Methods

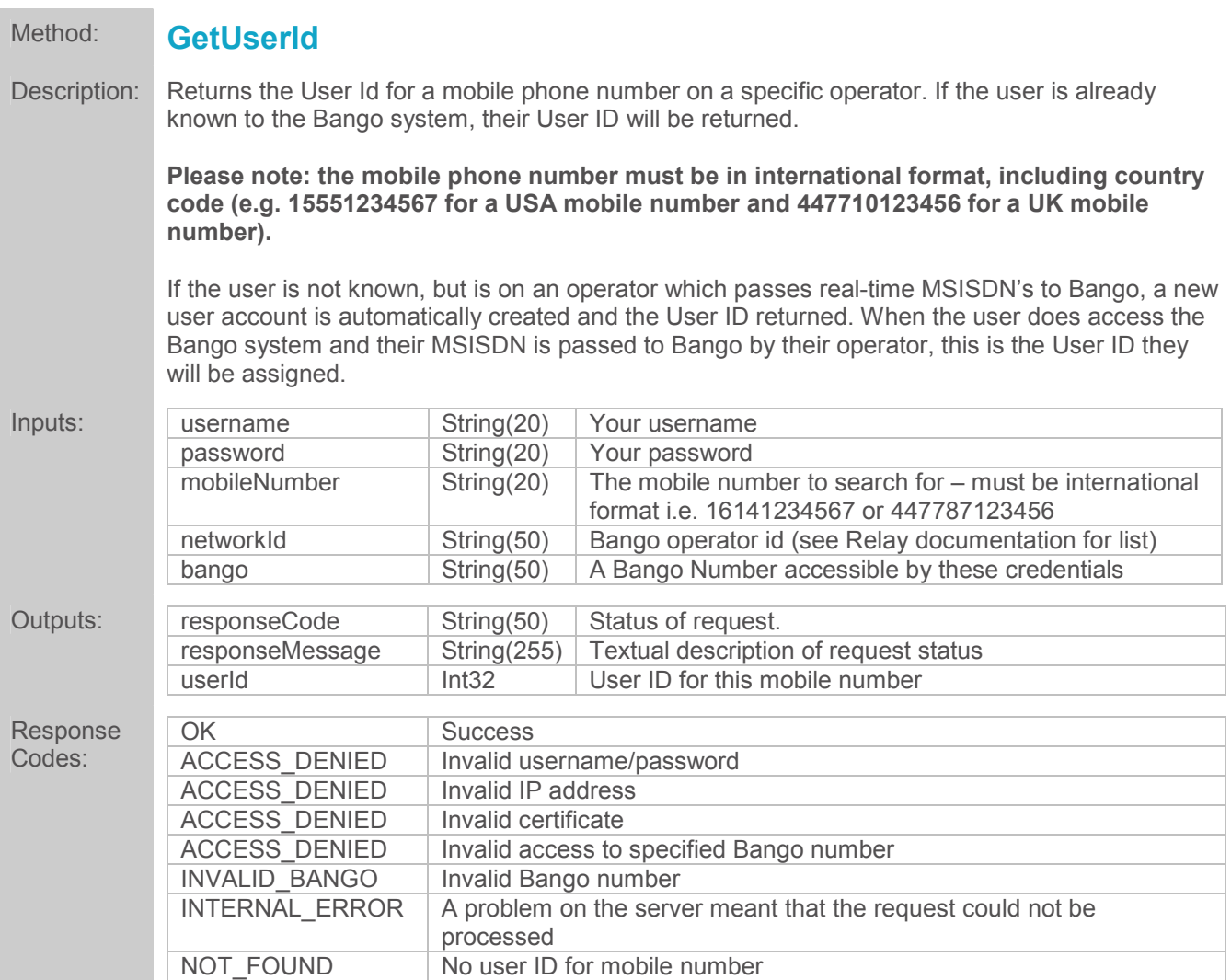

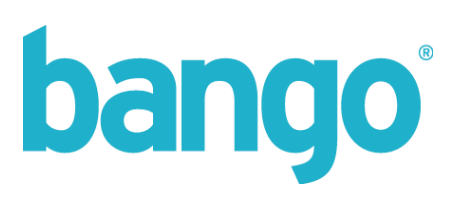

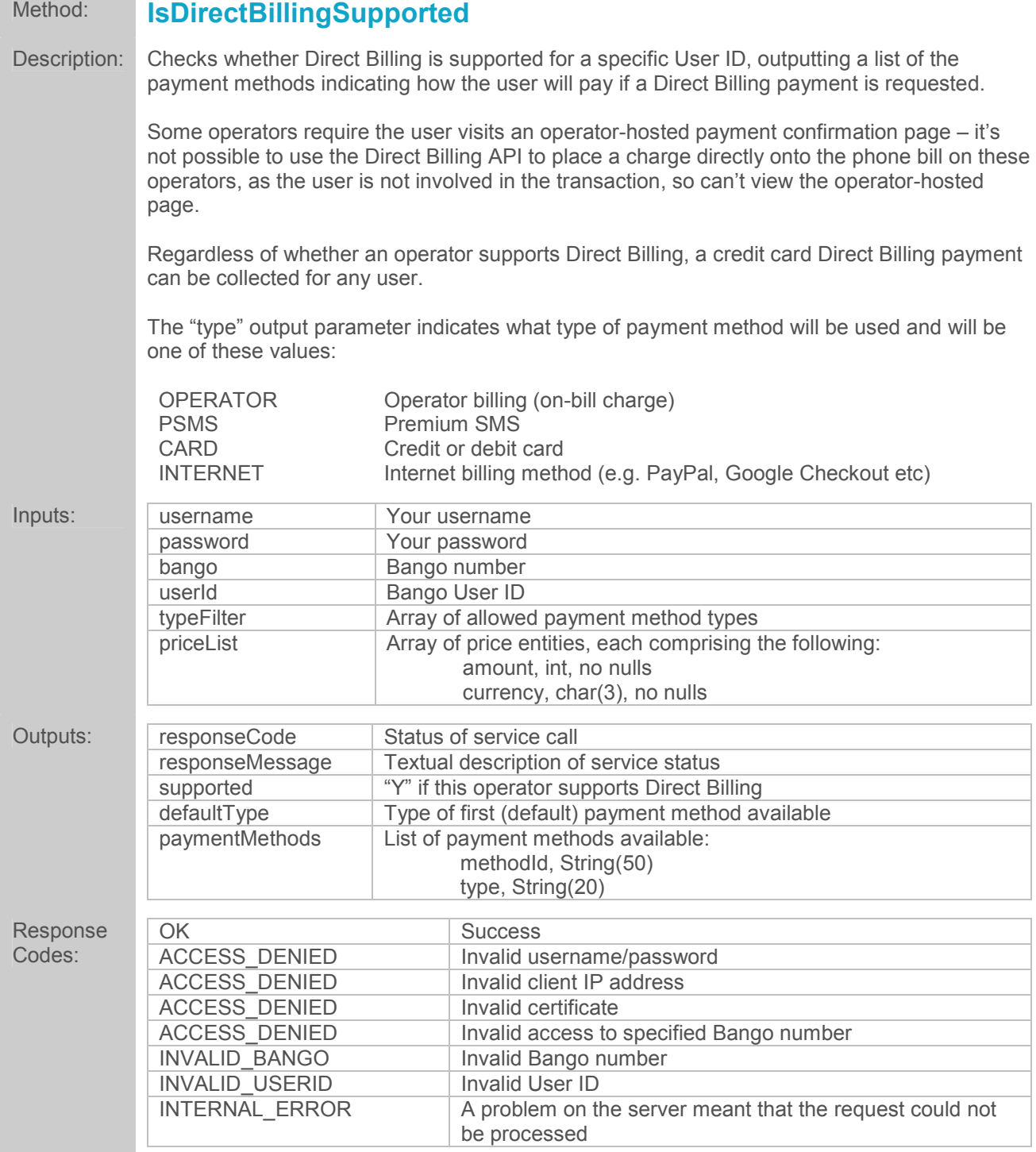

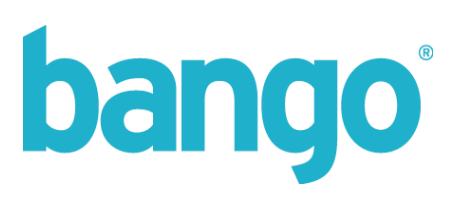

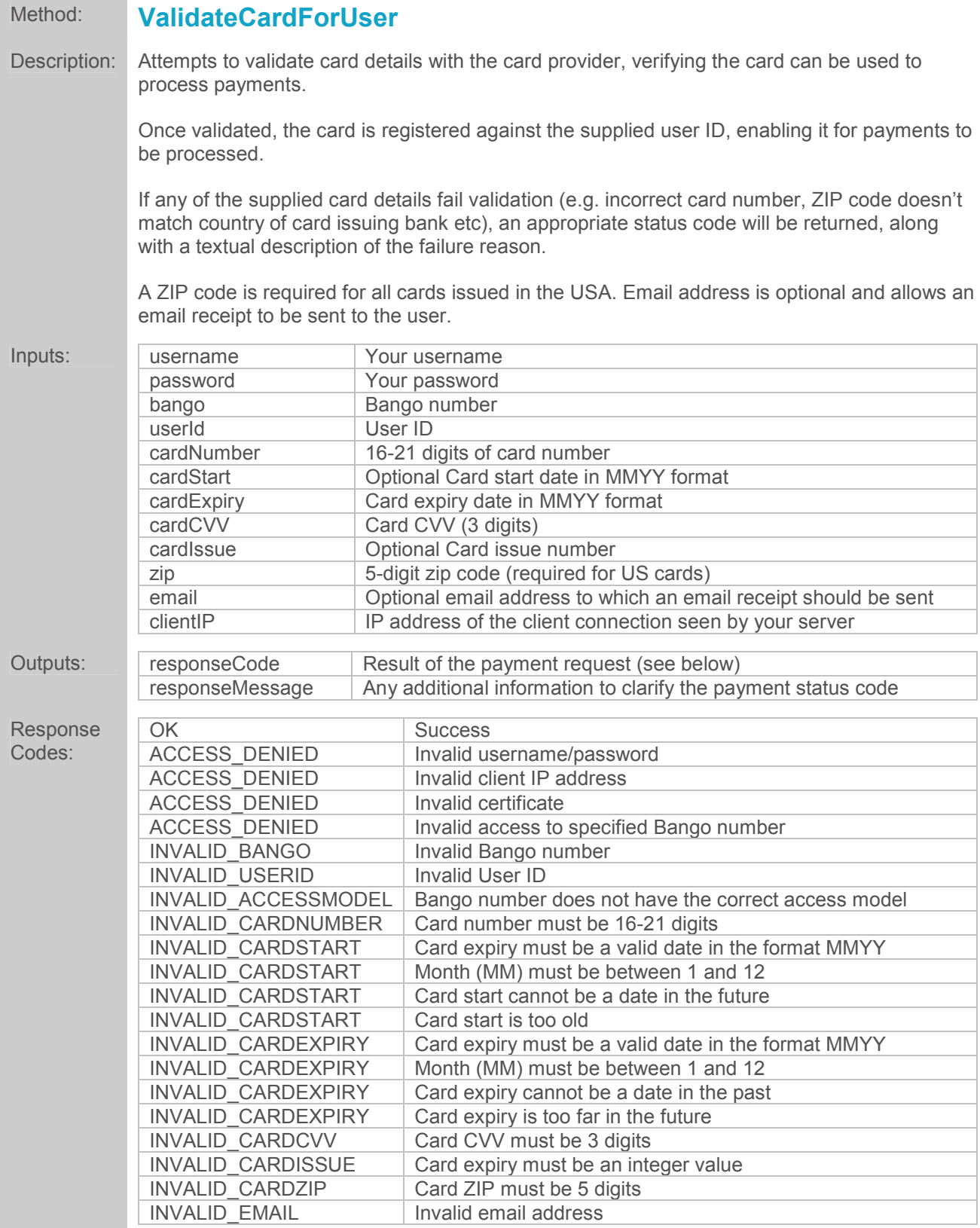

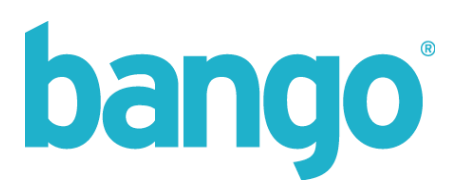

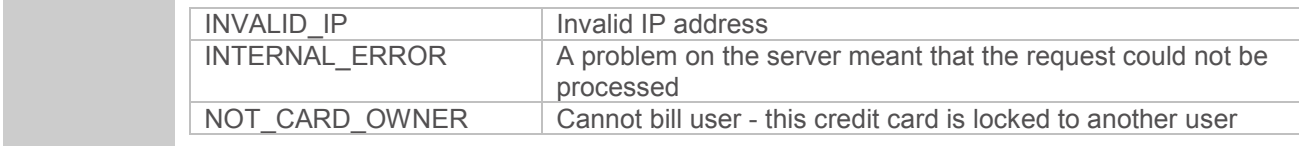

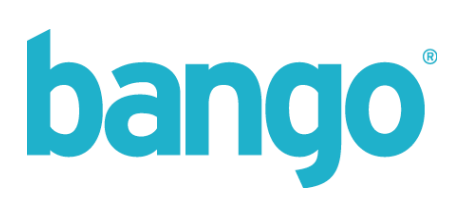

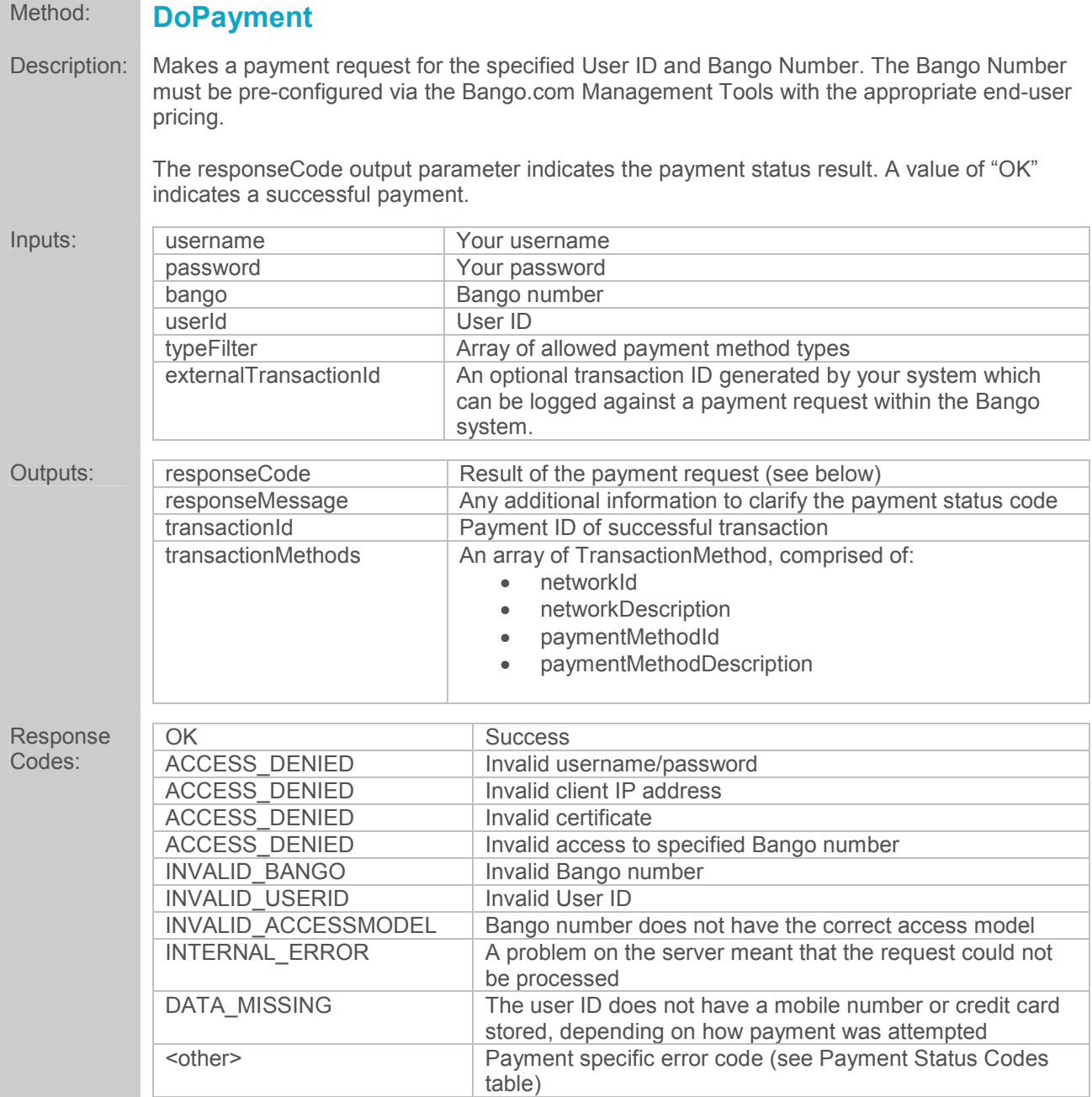

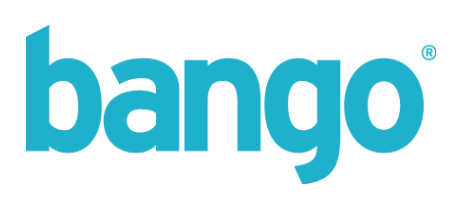

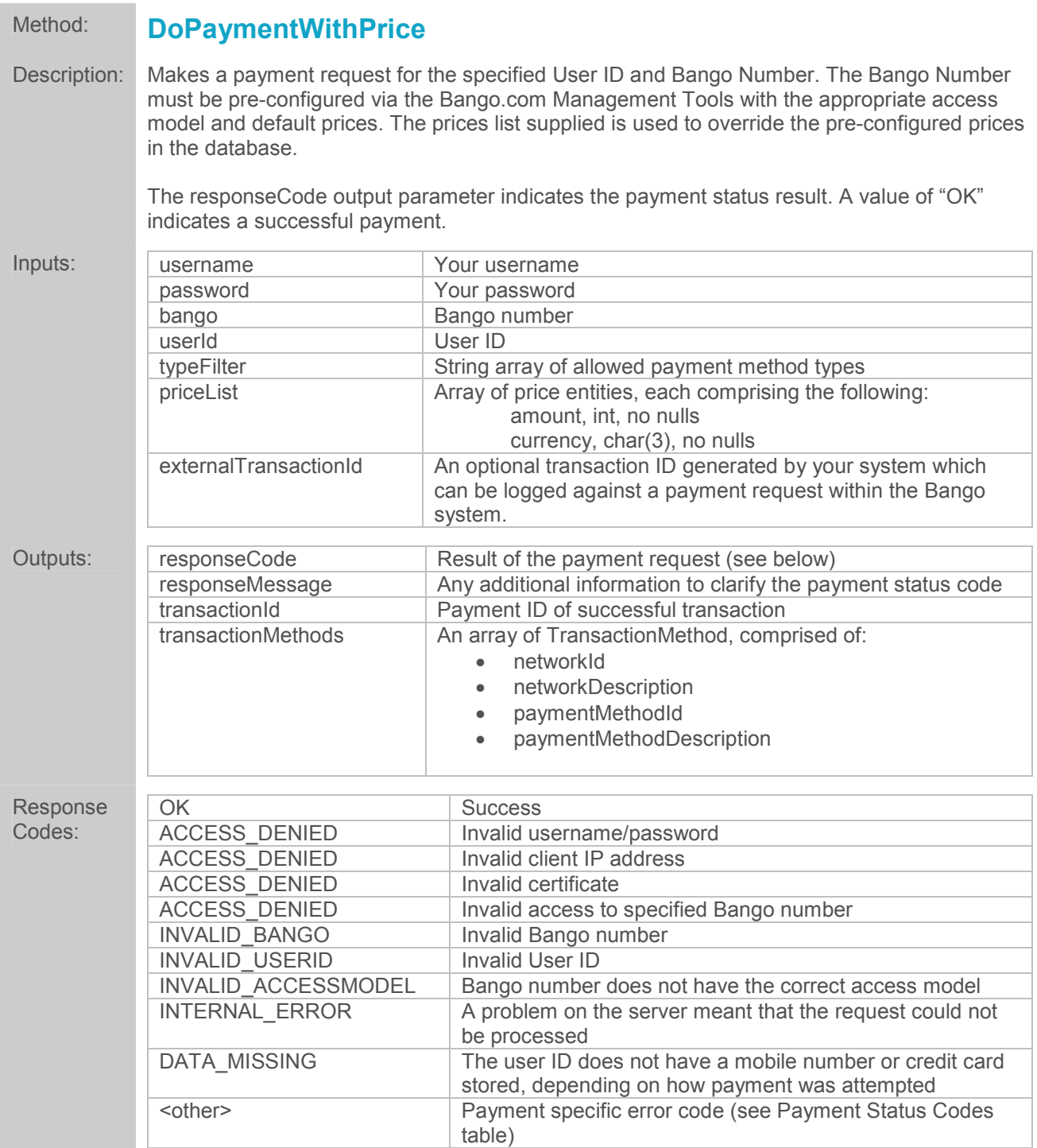

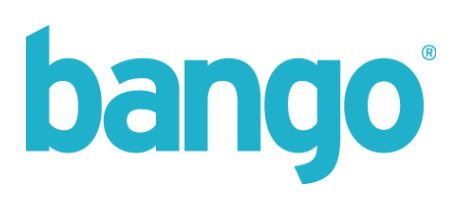

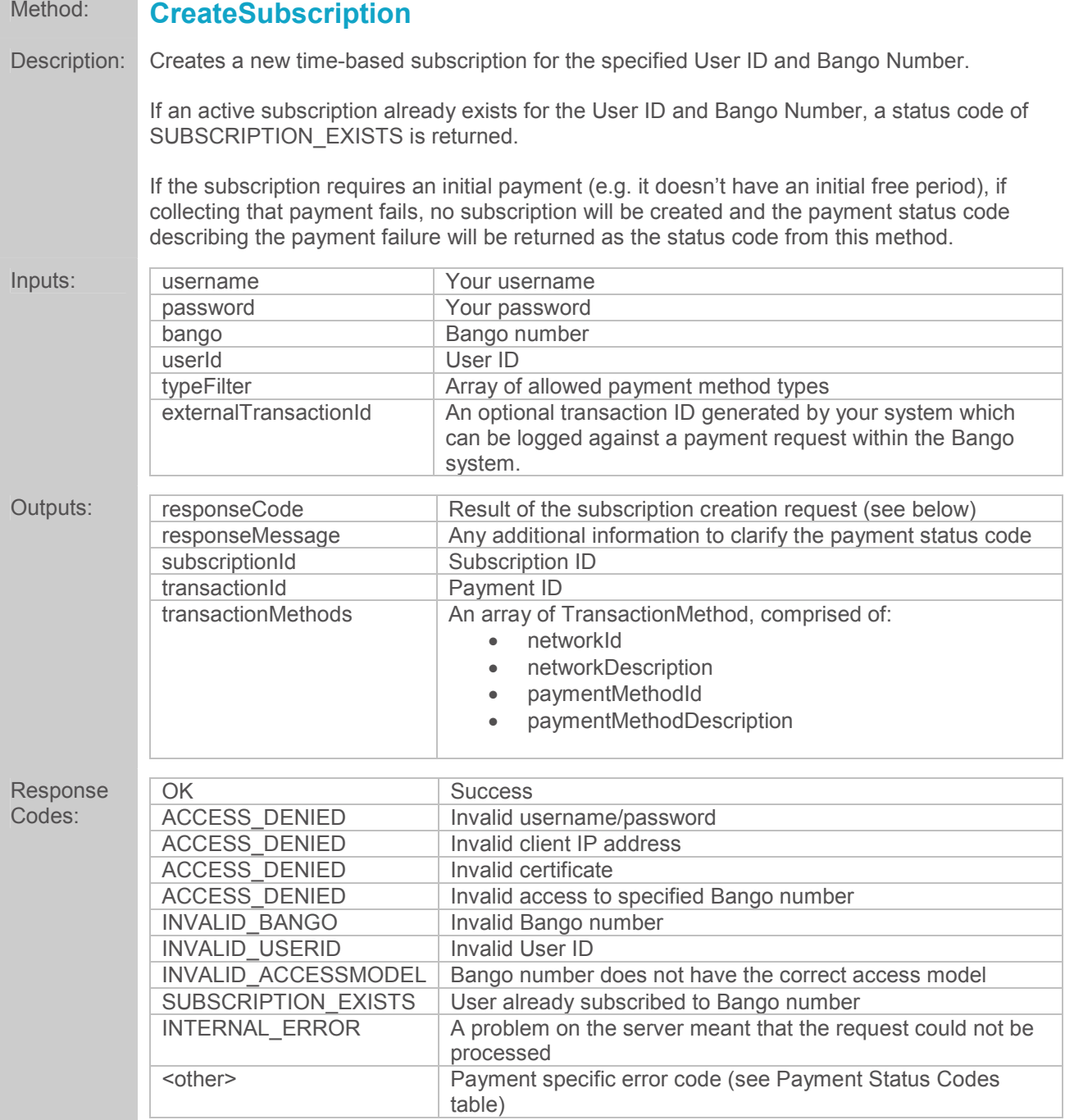

and the control of the control of the

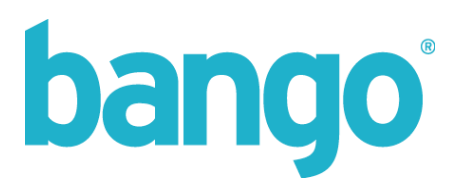

#### Method: **CreateSubscriptionWithPrice**

Description: Creates a new time-based subscription for the specified User ID and Bango Number. The Bango Number must be pre-configured via the Bango.com Management Tools with the appropriate access model and default prices. The prices list supplied is used to override the pre-configured prices in the database.

> If an active subscription already exists for the User ID and Bango Number, a status code of SUBSCRIPTION\_EXISTS is returned.

If the subscription requires an initial payment (e.g. it doesn't have an initial free period), if collecting that payment fails, no subscription will be created and the payment status code describing the payment failure will be returned as the status code from this method.

If an initial price is configured when the subscription is created and no initial price list is supplied when CreateSubscriptionWithPrice is called, the configured initial price will be charged for the initial period.

If any or both of the price lists contain only invalid currencies (must be either the user's currency or the default currency setup for the subscription upon creation) the error INVALID is returned.

If the initial period is free, no payment methods will be returned in the transactionMethods.

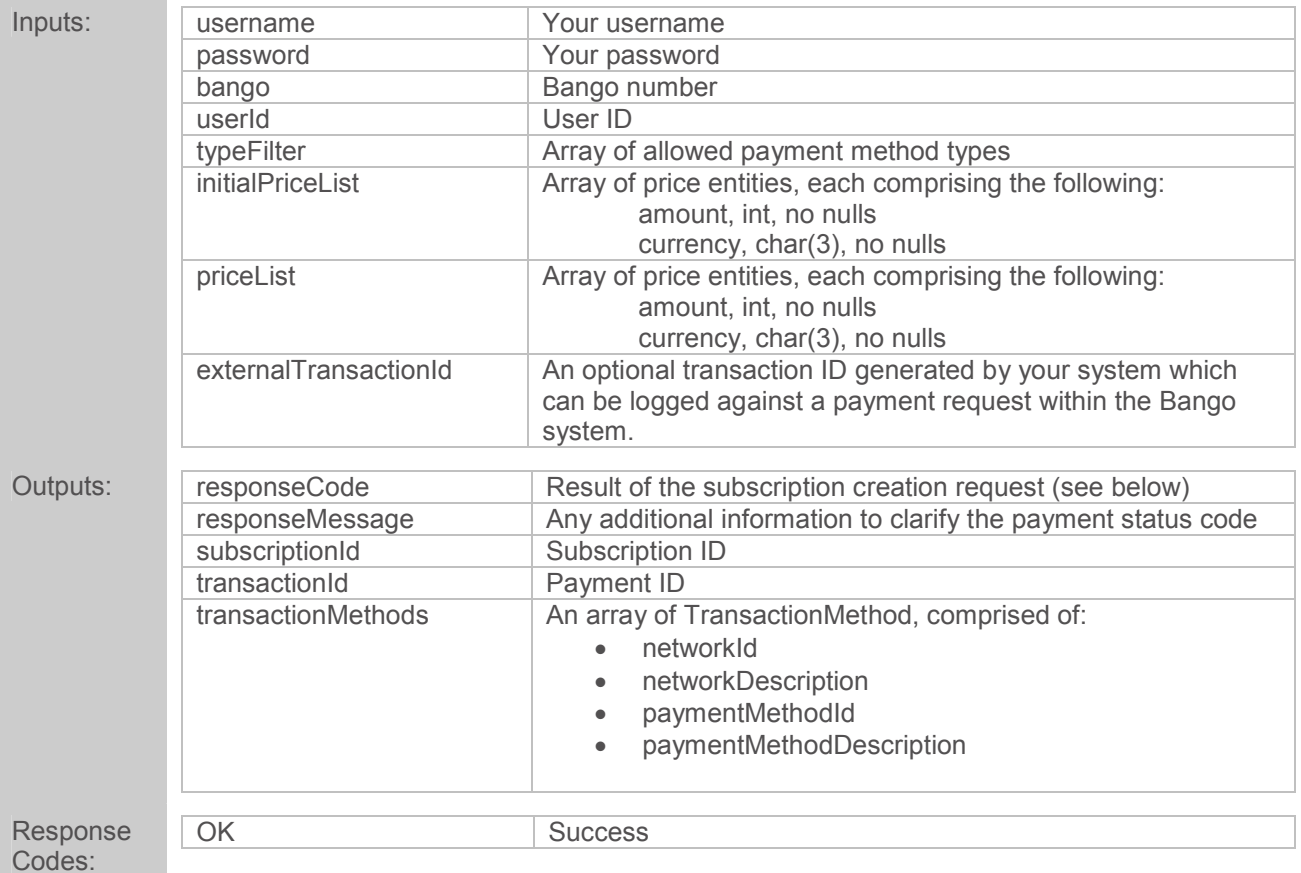

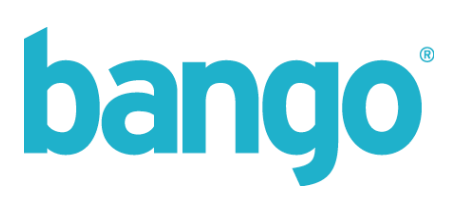

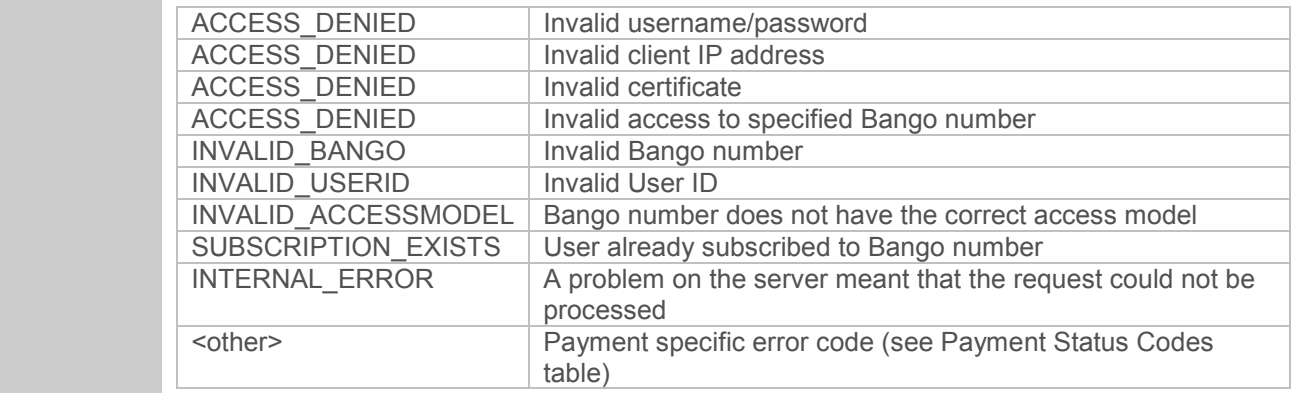

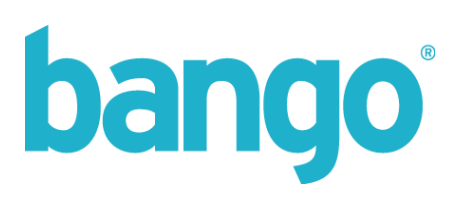

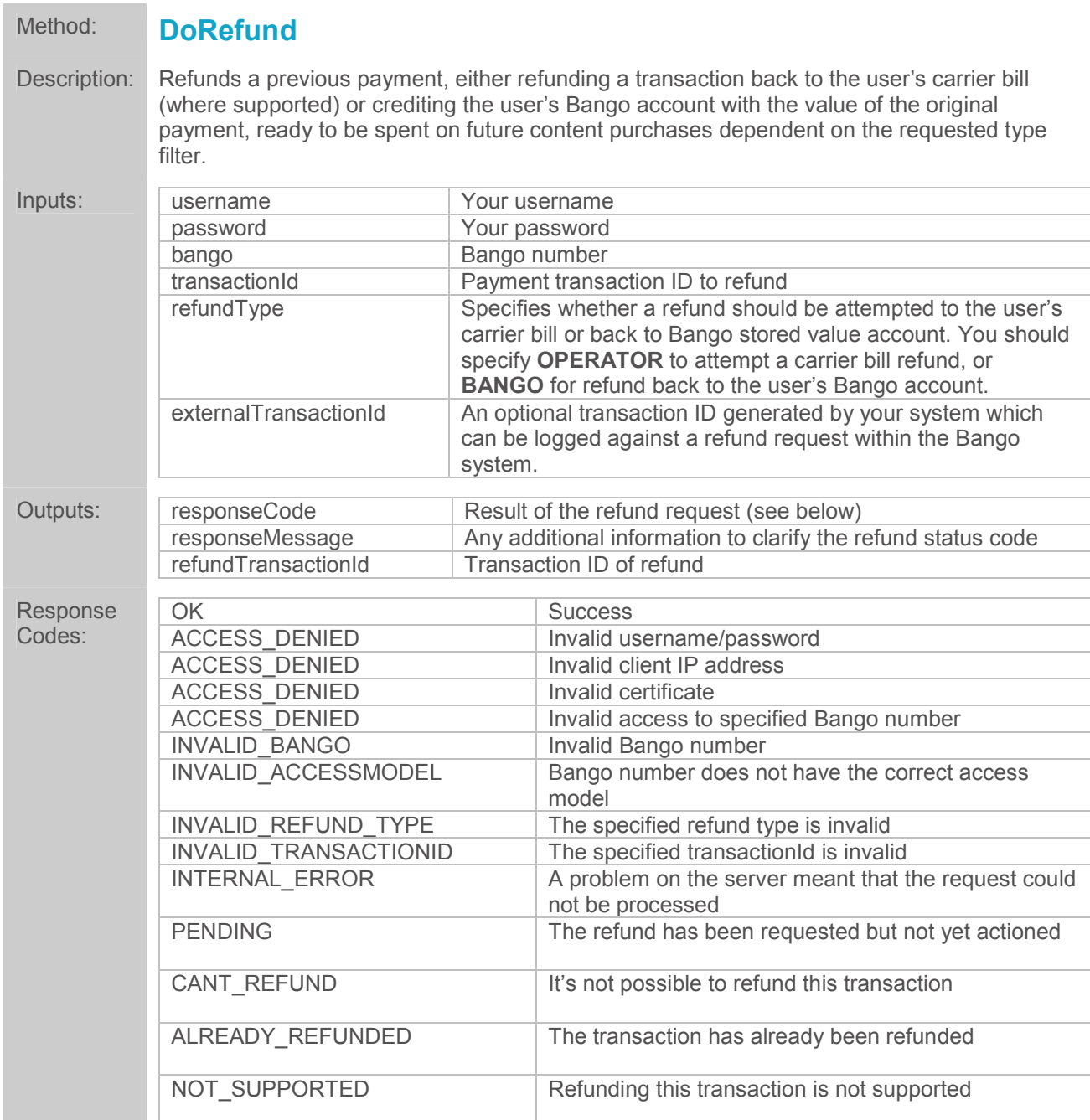

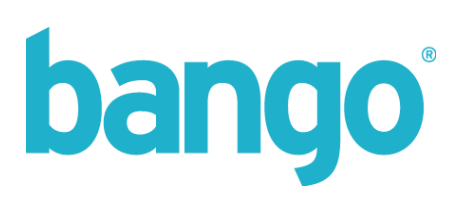

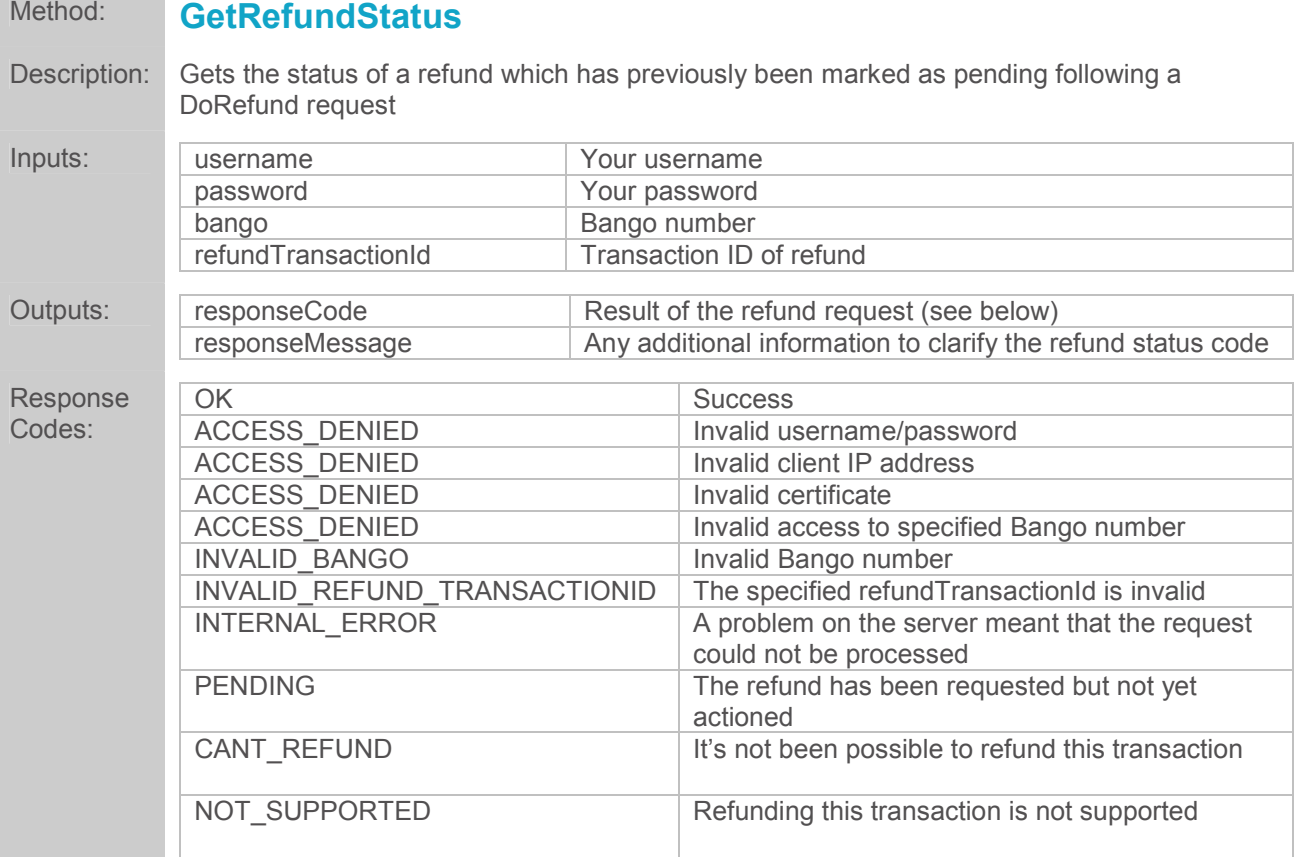

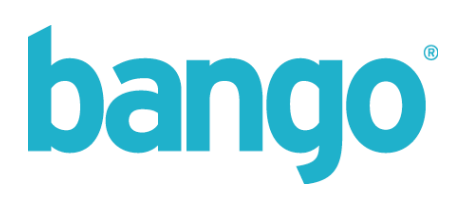

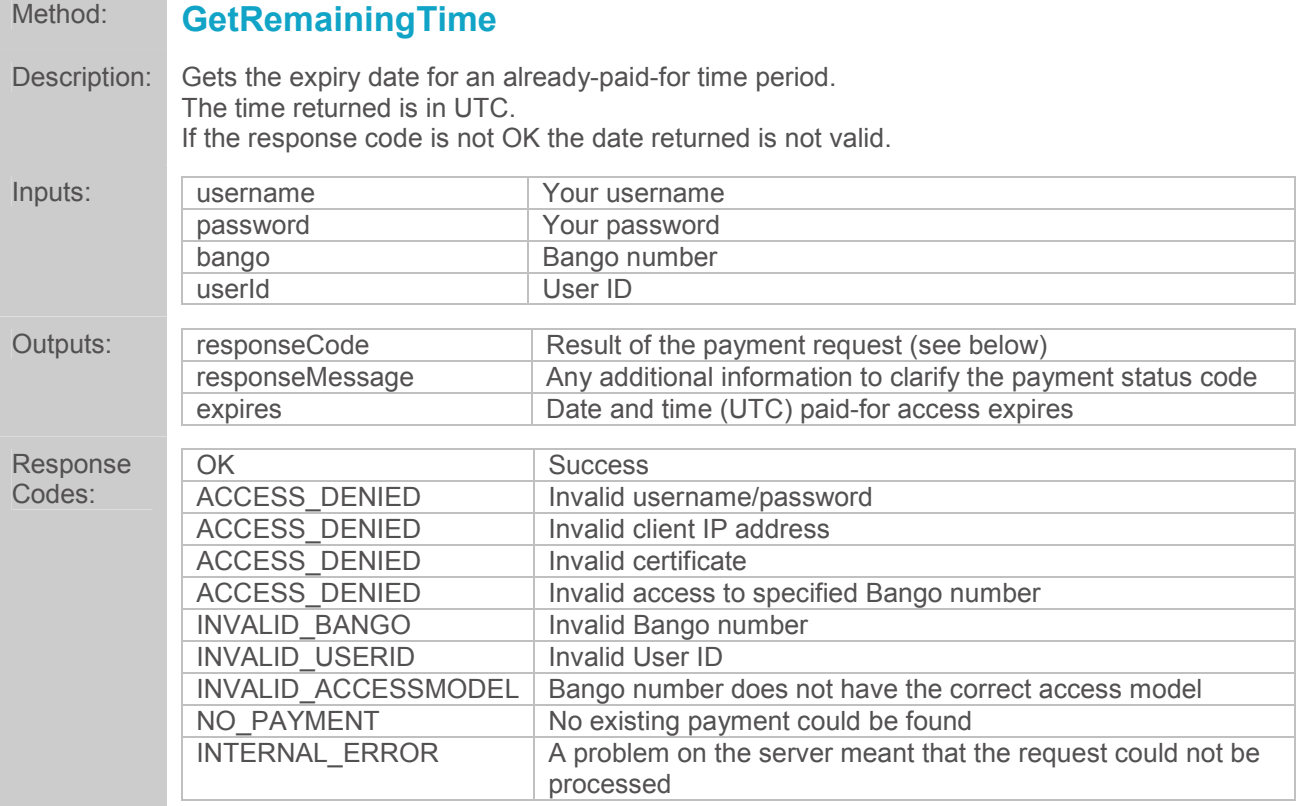

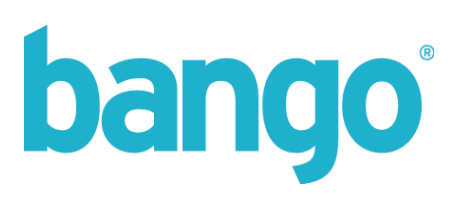

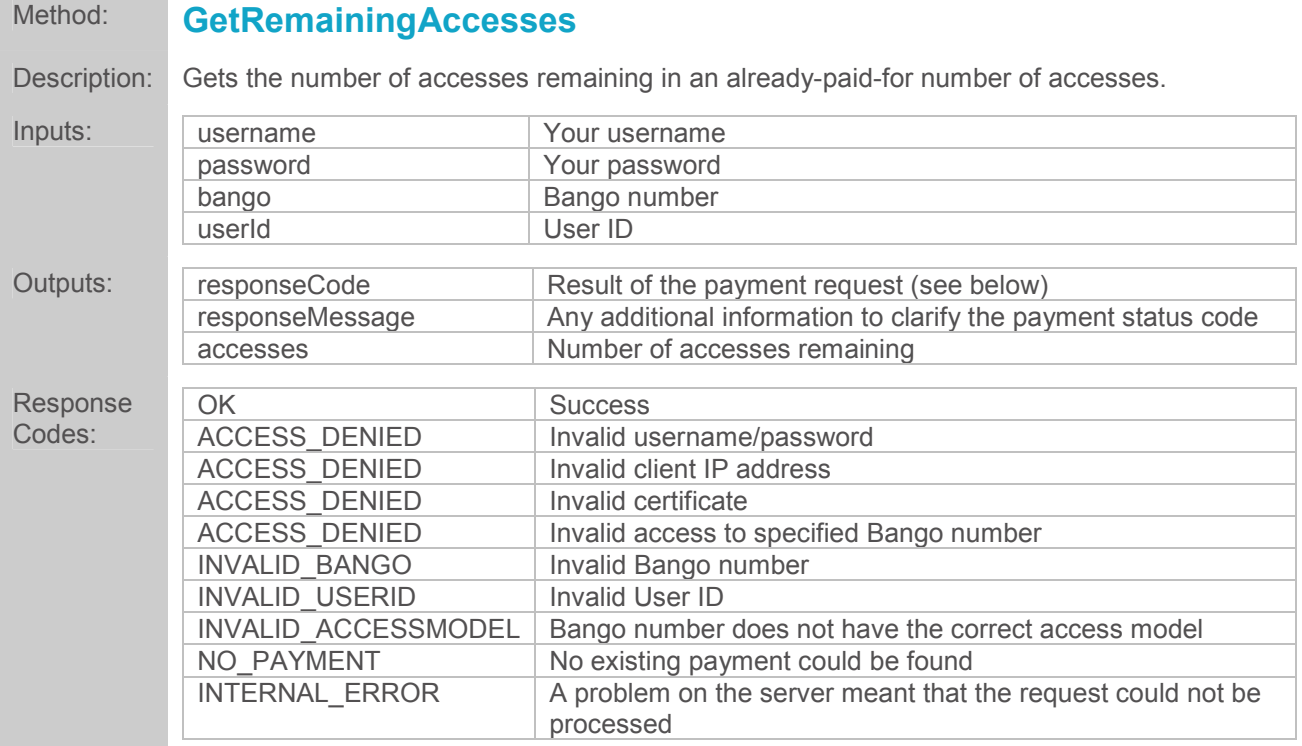

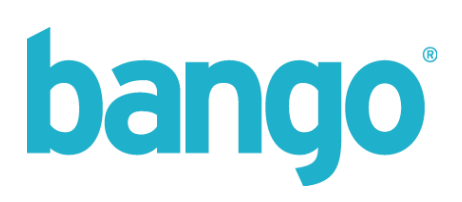

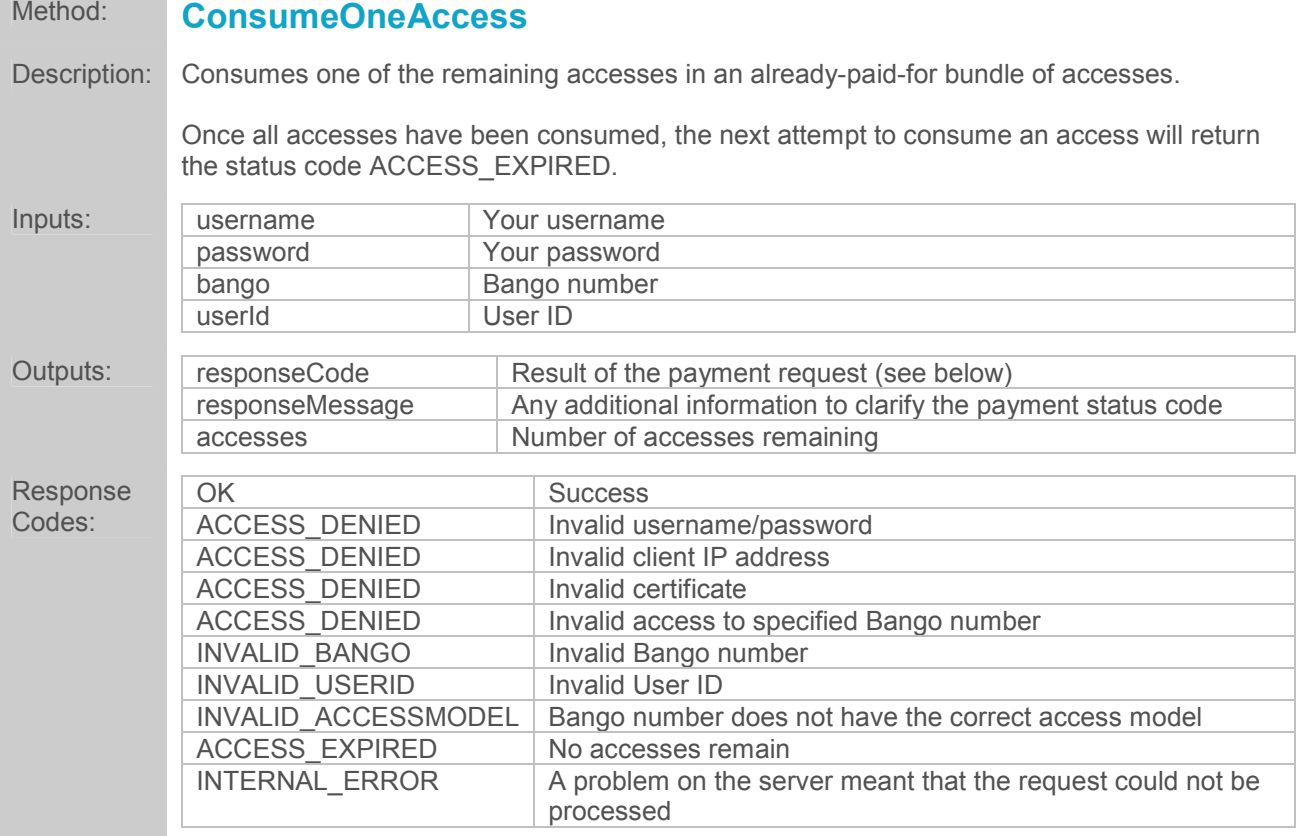

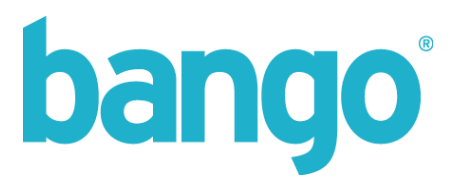

#### API Usage Examples

The following examples are pseudo-code for illustration purposes only. Refer to your appropriate technology documentation for details of how to use web services in your chosen development environment.

#### **Requesting a payment:**

*Long userId = Request("u") String myBango = "12345"* 

*DoPaymentRequest req req.username = myUsername req.password = myPassword req.bango = myBango req.userId = userId* 

```
DoPaymentResponse res = DIRECTBILLINGAPI.DoPayment(req) 
If res.responseCode = OK Then 
       // Successful payment 
       Session("transactionId") = res.transactionId 
Else 
       // Deal with error 
       Session("responseCode") = res.responseCode 
       Session("responseMessage") = res.responseMessage 
End If
```
**Requesting a payment with price overrides:** 

```
Long userId = Request("u") 
String myBango = "12345" 
DoPaymentWithPriceRequest req 
req.username = myUsername 
req.password = myPassword 
req.bango = myBango 
req.userId = userId 
req.priceList = new PriceList[] = { new Price(1.00, "GBP"), new Price(1.75, "USD"), new Price(2.50, 
"EUR") } 
DoPaymentWithPriceResponse res = DIRECTBILLINGAPI.DoPaymentWithPrice(req) 
If res.responseCode = OK Then 
       // Successful payment 
        Session("transactionId") = res.transactionId 
Else 
       // Deal with error 
        Session("responseCode") = res.responseCode 
        Session("responseMessage") = res.responseMessage
```

```
End If
```
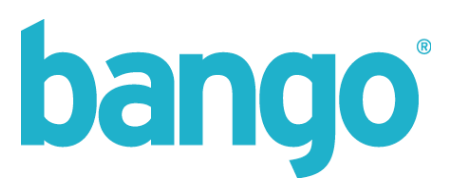

#### **Creating a subscription:**

*Long userId = Request("u") String myBango = "12345"* 

*CreateSubscriptionRequest req req.username = myUsername req.password = myPassword req.bango = myBango req.userId = userId* 

```
CreateSubscriptionResponse res = DIRECTBILLINGAPI.CreateSubscription(req) 
If res.responseCode = OK Then 
       Session("userId") = userId 
        Session("subscriptionId") = res.subscriptionId 
        Session("transactionId") = res. transactionId
```
*End If* 

#### **Refunding a transaction to carrier bill:**

```
Long transactionId = Request("transId") 
String myBango = "12345" 
String refundType = "OPERATOR"
```
*DoRefundRequest req req.username = myUsername req.password = myPassword req.bango = myBango req.transactionId = transactionId req.refundType = refundType* 

```
DoRefundResponse res = DIRECTBILLINGAPI.DoRefund(req) 
If res.responseCode = OK Then 
         // Successful refund 
         Session("refundTransactionId") = res.refundTransactionId 
Else 
         // Deal with response
```

```
Session("responseCode") = res.responseCode 
Session("responseMessage") = res.responseMessage
```
*End If*